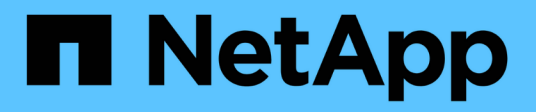

# **Configuration des connexions des clients S3 et Swift**

StorageGRID 11.5

NetApp April 11, 2024

This PDF was generated from https://docs.netapp.com/fr-fr/storagegrid-115/admin/summary-ipaddresses-and-ports-for-client-connections.html on April 11, 2024. Always check docs.netapp.com for the latest.

# **Sommaire**

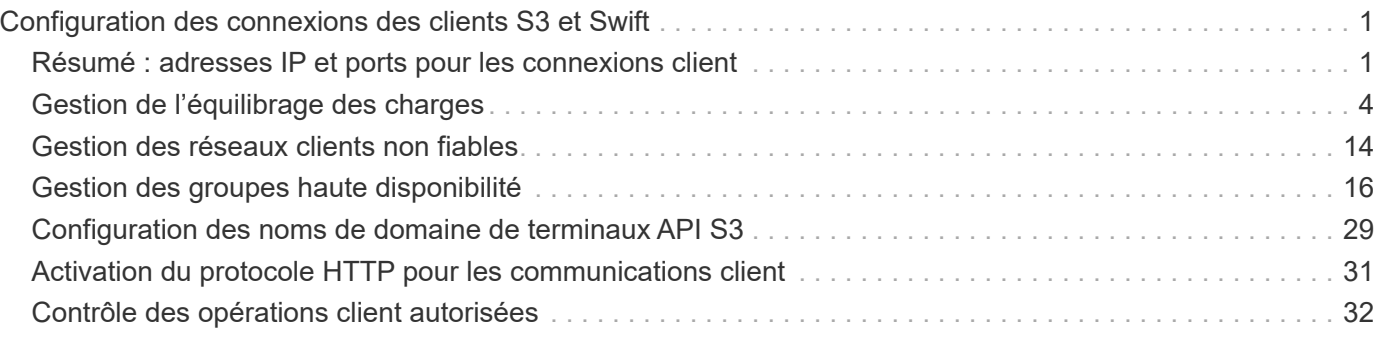

# <span id="page-2-0"></span>**Configuration des connexions des clients S3 et Swift**

En tant qu'administrateur grid, vous gérez les options de configuration qui contrôlent la manière dont les locataires S3 et Swift peuvent connecter les applications client à votre système StorageGRID pour stocker et récupérer les données. Plusieurs options sont possibles pour répondre aux différents besoins des clients et des locataires.

Les applications client peuvent stocker ou récupérer des objets en se connectant à l'un des éléments suivants :

- Le service Load Balancer sur les nœuds d'administration ou de passerelle, ou, le cas échéant, l'adresse IP virtuelle d'un groupe de nœuds d'administration ou de nœuds de passerelle haute disponibilité
- Le service CLB sur les nœuds de passerelle ou, éventuellement, l'adresse IP virtuelle d'un groupe de nœuds de passerelle haute disponibilité

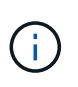

Le service CLB est obsolète. Les clients configurés avant la version de StorageGRID 11.3 peuvent continuer à utiliser le service CLB sur les nœuds de passerelle. Toutes les autres applications client qui dépendent de StorageGRID pour fournir un équilibrage de la charge doivent se connecter à l'aide du service Load Balancer.

• Des nœuds de stockage, avec ou sans équilibreur de charge externe

Vous pouvez choisir de configurer les fonctions suivantes sur votre système StorageGRID :

- **Load Balancer service** : permet aux clients d'utiliser le service Load Balancer en créant des noeuds finaux load Balancer pour les connexions client. Lors de la création d'un noeud final d'équilibrage de charge, vous spécifiez un numéro de port, que le noeud final accepte les connexions HTTP ou HTTPS, le type de client (S3 ou Swift) qui utilisera le noeud final et le certificat à utiliser pour les connexions HTTPS (le cas échéant).
- **Réseau client non fiable** : vous pouvez sécuriser le réseau client en le configurant comme non fiable. Lorsque le réseau client n'est pas fiable, les clients peuvent uniquement se connecter à l'aide de points finaux d'équilibreur de charge.
- **Groupes haute disponibilité** : vous pouvez créer un groupe haute disponibilité de nœuds de passerelle ou de nœuds d'administration pour créer une configuration de sauvegarde active/active, ou utiliser un DNS Round-Robin ou un équilibreur de charge tiers et plusieurs groupes HA afin d'obtenir une configuration active/active. Les connexions des clients sont établies en utilisant les adresses IP virtuelles des groupes haute disponibilité.

Vous pouvez également activer l'utilisation du protocole HTTP pour les clients qui se connectent à StorageGRID directement aux nœuds de stockage ou à l'aide du service CLB (obsolète) et vous pouvez configurer les noms de domaine de points de terminaison de l'API S3 pour les clients S3.

# <span id="page-2-1"></span>**Résumé : adresses IP et ports pour les connexions client**

Les applications client peuvent se connecter à StorageGRID en utilisant l'adresse IP d'un nœud de grid et le numéro de port d'un service sur ce nœud. Si des groupes de haute disponibilité sont configurés, les applications client peuvent se connecter en utilisant l'adresse IP virtuelle du groupe de haute disponibilité.

## **Description de la tâche**

Ce tableau récapitule les différentes façons dont les clients peuvent se connecter à StorageGRID ainsi que les adresses IP et les ports utilisés pour chaque type de connexion. Ces instructions décrivent la recherche de ces informations dans le grid Manager si les terminaux d'équilibrage de la charge et les groupes haute disponibilité sont déjà configurés.

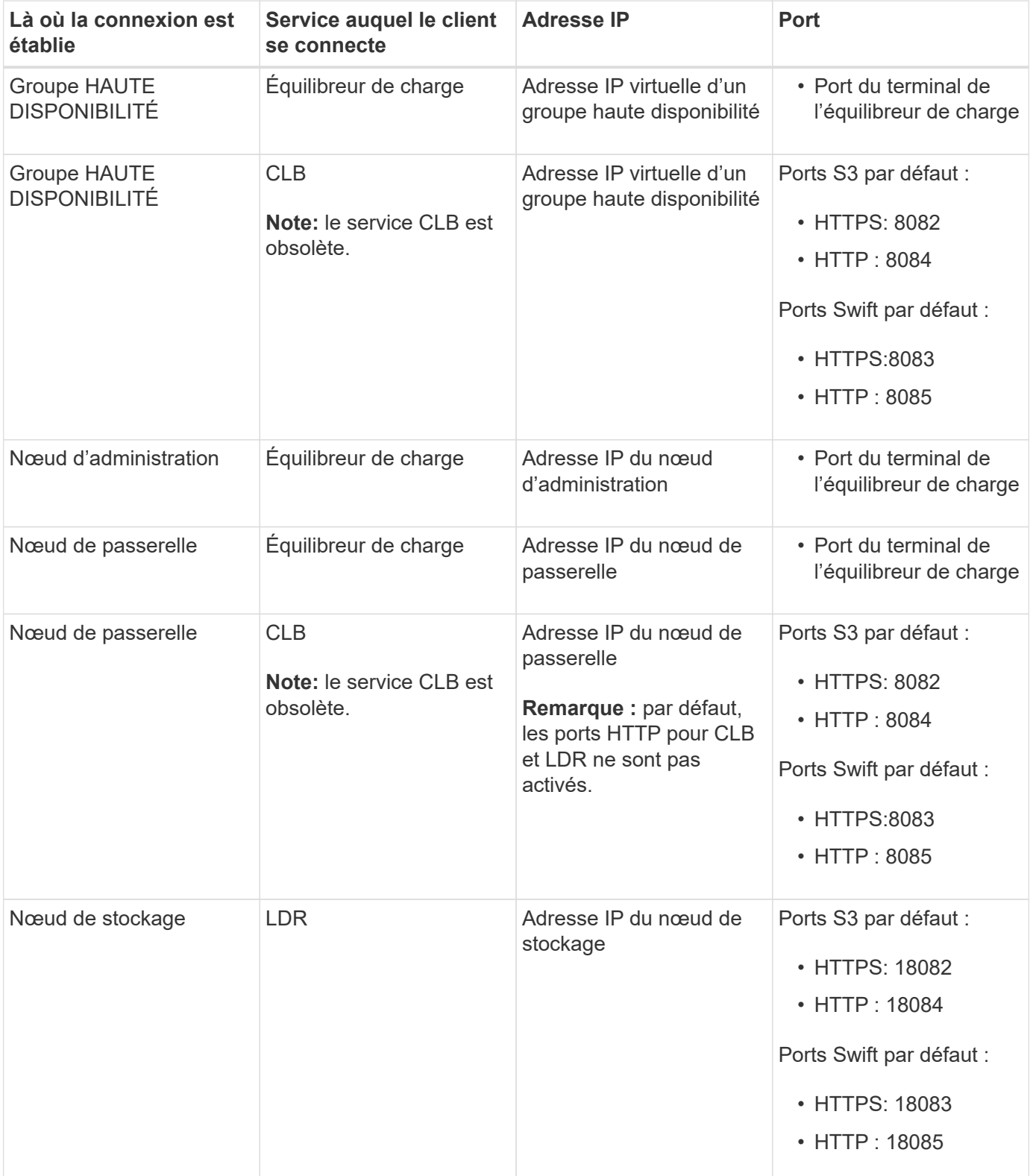

## **Exemples**

Pour connecter un client S3 au terminal Load Balancer d'un groupe HA de nœuds de passerelle, utilisez une URL structurée comme illustré ci-dessous :

• https://*VIP-of-HA-group:LB-endpoint-port*

Par exemple, si l'adresse IP virtuelle du groupe HA est 192.0.2.5 et le numéro de port d'un terminal S3 Load Balancer est 10443, un client S3 peut utiliser l'URL suivante pour vous connecter à StorageGRID :

• https://192.0.2.5:10443

Pour connecter un client Swift au point de terminaison Load Balancer d'un groupe HA de nœuds de passerelle, utilisez une URL structurée comme indiqué ci-dessous :

• https://*VIP-of-HA-group:LB-endpoint-port*

Par exemple, si l'adresse IP virtuelle du groupe HA est 192.0.2.6 et que le numéro de port d'un noeud final Swift Load Balancer est 10444, un client Swift peut utiliser l'URL suivante pour se connecter à StorageGRID :

• https://192.0.2.6:10444

Il est possible de configurer un nom DNS pour l'adresse IP que les clients utilisent pour se connecter à StorageGRID. Contactez votre administrateur réseau local.

# **Étapes**

- 1. Connectez-vous au Grid Manager à l'aide d'un navigateur pris en charge.
- 2. Pour trouver l'adresse IP d'un nœud de grille :
	- a. Sélectionnez **noeuds**.
	- b. Sélectionnez le nœud d'administration, le nœud de passerelle ou le nœud de stockage auquel vous souhaitez vous connecter.
	- c. Sélectionnez l'onglet **Aperçu**.
	- d. Dans la section informations sur le nœud, notez les adresses IP du nœud.
	- e. Cliquez sur **Afficher plus** pour afficher les adresses IPv6 et les mappages d'interface.

Vous pouvez établir des connexions entre les applications client et n'importe quelle adresse IP de la liste :

- **Eth0:** réseau de grille
- **Eth1:** réseau d'administration (facultatif)
- **Eth2:** réseau client (facultatif)

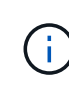

Si vous affichez un nœud d'administration ou un nœud de passerelle et qu'il s'agit du nœud actif dans un groupe haute disponibilité, l'adresse IP virtuelle du groupe haute disponibilité est affichée sur eth2.

- 3. Pour trouver l'adresse IP virtuelle d'un groupe haute disponibilité :
	- a. Sélectionnez **Configuration** > **Paramètres réseau** > **groupes haute disponibilité**.
	- b. Dans le tableau, noter l'adresse IP virtuelle du groupe haute disponibilité.
- 4. Pour trouver le numéro de port d'un noeud final Load Balancer :

# a. Sélectionnez **Configuration** > **Paramètres réseau** > **points d'extrémité Load Balancer**.

La page Load Balancer Endpoints s'affiche et affiche la liste des noeuds finaux qui ont déjà été configurés.

b. Sélectionnez un noeud final et cliquez sur **Modifier le noeud final**.

La fenêtre Modifier le point final s'ouvre et affiche des informations supplémentaires sur le point final.

- c. Vérifiez que le noeud final que vous avez sélectionné est configuré pour une utilisation avec le protocole correct (S3 ou Swift), puis cliquez sur **Annuler**.
- d. Notez le numéro de port du noeud final que vous souhaitez utiliser pour une connexion client.

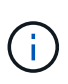

Si le numéro de port est 80 ou 443, le noeud final est configuré uniquement sur les noeuds de passerelle, car ces ports sont réservés sur les noeuds d'administration. Tous les autres ports sont configurés sur les nœuds de passerelle et sur les nœuds d'administration.

# <span id="page-5-0"></span>**Gestion de l'équilibrage des charges**

Vous pouvez utiliser les fonctions d'équilibrage de charge StorageGRID pour gérer les workloads d'ingestion et de récupération à partir de clients S3 et Swift. L'équilibrage de la charge optimise la vitesse et la capacité de connexion en distribuant les charges de travail et les connexions entre plusieurs nœuds de stockage.

Vous pouvez réaliser l'équilibrage de la charge dans votre système StorageGRID de plusieurs manières :

- Utilisez le service Load Balancer, qui est installé sur les nœuds d'administration et les nœuds de passerelle. Le service Load Balancer assure l'équilibrage de la charge de couche 7 et effectue la résiliation TLS des requêtes client, inspecte les requêtes et établit de nouvelles connexions sécurisées vers les nœuds de stockage. Il s'agit du mécanisme d'équilibrage de charge recommandé.
- Utilisez le service Connection Load Balancer (CLB), qui est installé uniquement sur les nœuds de passerelle. Le service CLB assure l'équilibrage de charge de couche 4 et prend en charge les coûts de liaison.

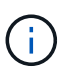

Le service CLB est obsolète.

• Intégrez un équilibreur de charge tiers. Pour plus d'informations, contactez votre ingénieur commercial NetApp.

# **Fonctionnement de l'équilibrage de la charge : service Load Balancer**

Le service Load Balancer distribue les connexions réseau entrantes des applications client aux nœuds de stockage. Pour activer l'équilibrage de charge, vous devez configurer les noeuds finaux de l'équilibreur de charge à l'aide de Grid Manager.

Vous pouvez configurer les noeuds finaux de l'équilibreur de charge uniquement pour les nœuds d'administration ou les nœuds de passerelle, car ces types de nœuds contiennent le service Load Balancer. Vous ne pouvez pas configurer de noeuds finaux pour les noeuds de stockage ou les noeuds d'archivage.

Chaque point final de l'équilibreur de charge spécifie un port, un protocole (HTTP ou HTTPS), un type de service (S3 ou Swift) et un mode de liaison. Les terminaux HTTPS requièrent un certificat de serveur. Les modes de liaison vous permettent de limiter l'accessibilité des ports de point final à :

- Adresses IP virtuelles (VIP) haute disponibilité (HA) spécifiques
- Interfaces réseau spécifiques de nœuds spécifiques

# **Considérations relatives aux ports**

Les clients peuvent accéder à tous les terminaux que vous configurez sur n'importe quel nœud exécutant le service Load Balancer, à deux exceptions près : les ports 80 et 443 sont réservés aux nœuds d'administration. Les terminaux configurés sur ces ports prennent donc en charge les opérations d'équilibrage de la charge uniquement sur les nœuds de passerelle.

Si vous avez mappé de nouveau des ports, vous ne pouvez pas utiliser les mêmes ports pour configurer les points finaux de l'équilibreur de charge. Vous pouvez créer des noeuds finaux à l'aide de ports remappés, mais ces noeuds finaux seront remappés vers les ports et le service CLB d'origine, et non le service Load Balancer. Suivez les étapes des instructions de récupération et de maintenance pour supprimer les mappages de port.

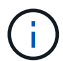

Le service CLB est obsolète.

# **Disponibilité du processeur**

Le service Load Balancer sur chaque nœud d'administration et chaque nœud de passerelle fonctionne de manière indépendante lors du transfert du trafic S3 ou Swift vers les nœuds de stockage. Par le biais d'un processus de pondération, le service Load Balancer achemine davantage de requêtes vers des nœuds de stockage avec une disponibilité de processeur supérieure. Les informations de charge de l'UC du nœud sont mises à jour toutes les quelques minutes, mais la pondération peut être mise à jour plus fréquemment. Tous les nœuds de stockage se voient attribuer une valeur de poids de base minimale, même si un nœud indique une utilisation de 100 % ou ne parvient pas à signaler son utilisation.

Dans certains cas, les informations relatives à la disponibilité du processeur sont limitées au site où se trouve le service Load Balancer.

# **Informations associées**

["Maintenance et récupération"](https://docs.netapp.com/fr-fr/storagegrid-115/maintain/index.html)

# <span id="page-6-1"></span>**Configuration des terminaux d'équilibrage de charge**

Vous pouvez créer, modifier et supprimer des noeuds finaux de l'équilibreur de charge.

# <span id="page-6-0"></span>**Création de terminaux d'équilibrage de charge**

Chaque terminal de l'équilibreur de charge spécifie un port, un protocole réseau (HTTP ou HTTPS) et un type de service (S3 ou Swift). Si vous créez un noeud final HTTPS, vous devez télécharger ou générer un certificat de serveur.

# **Ce dont vous avez besoin**

- Vous devez disposer de l'autorisation accès racine.
- Vous devez être connecté à Grid Manager à l'aide d'un navigateur pris en charge.
- Si vous avez précédemment mappé des ports que vous souhaitez utiliser pour le service Load Balancer, vous devez avoir supprimé les mappages.

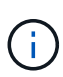

Si vous avez mappé de nouveau des ports, vous ne pouvez pas utiliser les mêmes ports pour configurer les points finaux de l'équilibreur de charge. Vous pouvez créer des noeuds finaux à l'aide de ports remappés, mais ces noeuds finaux seront remappés vers les ports et le service CLB d'origine, et non le service Load Balancer. Suivez les étapes des instructions de récupération et de maintenance pour supprimer les mappages de port.

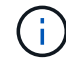

Le service CLB est obsolète.

# **Étapes**

1. Sélectionnez **Configuration** > **Paramètres réseau** > **points d'extrémité Load Balancer**.

La page Load Balancer Endpoints s'affiche.

#### **Load Balancer Endpoints**

Load balancer endpoints define Gateway Node and Admin Node ports that accept and load balance S3 and Swift requests to Storage Nodes. HTTPS endpoint certificates are configured per endpoint.

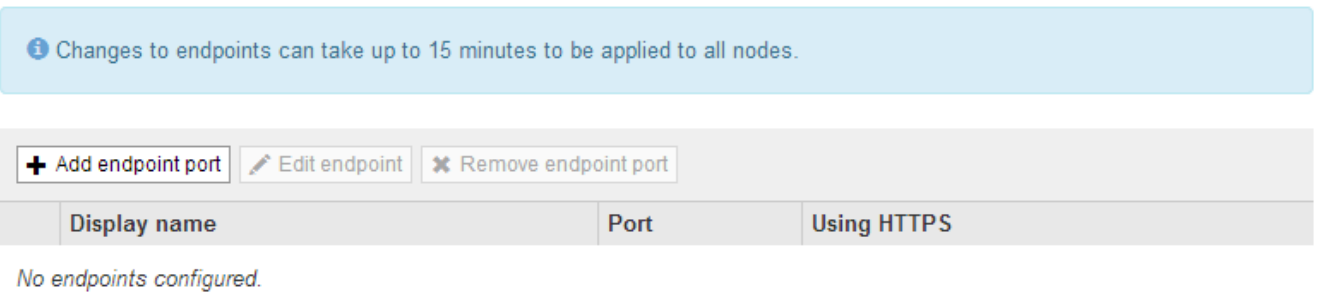

#### 2. Sélectionnez **Ajouter un noeud final**.

La boîte de dialogue Créer un point final s'affiche.

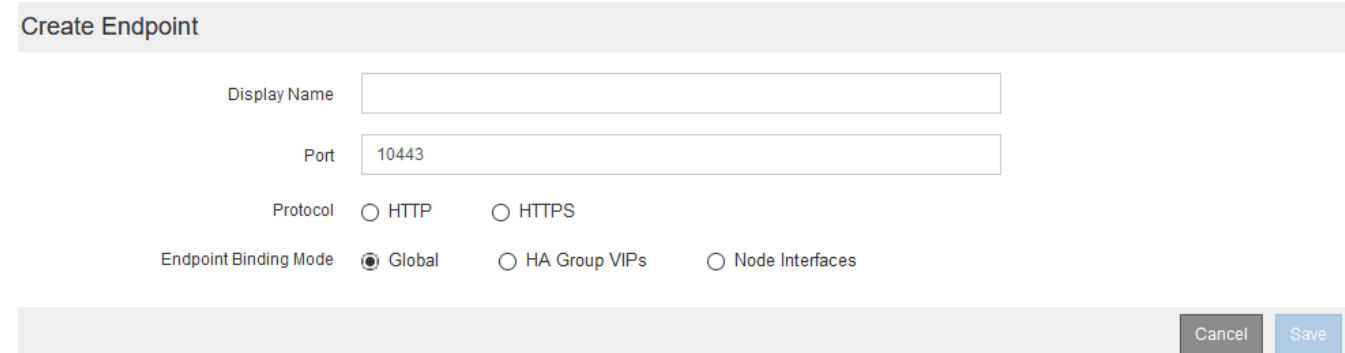

- 3. Entrez un nom d'affichage pour le noeud final, qui apparaîtra dans la liste de la page noeuds finaux Load Balancer.
- 4. Entrez un numéro de port ou laissez le numéro de port pré-rempli tel quel.

Si vous entrez le numéro de port 80 ou 443, le noeud final est configuré uniquement sur les noeuds de passerelle, car ces ports sont réservés sur les noeuds d'administration.

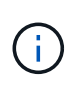

Les ports utilisés par d'autres services de réseau ne sont pas autorisés. Reportez-vous aux instructions de mise en réseau pour obtenir la liste des ports utilisés pour les communications internes et externes.

- 5. Sélectionnez **HTTP** ou **HTTPS** pour spécifier le protocole réseau pour ce noeud final.
- 6. Sélectionnez un mode de liaison de point final.
	- **Global** (par défaut) : le noeud final est accessible sur tous les noeuds de passerelle et les noeuds d'administration sur le numéro de port spécifié.

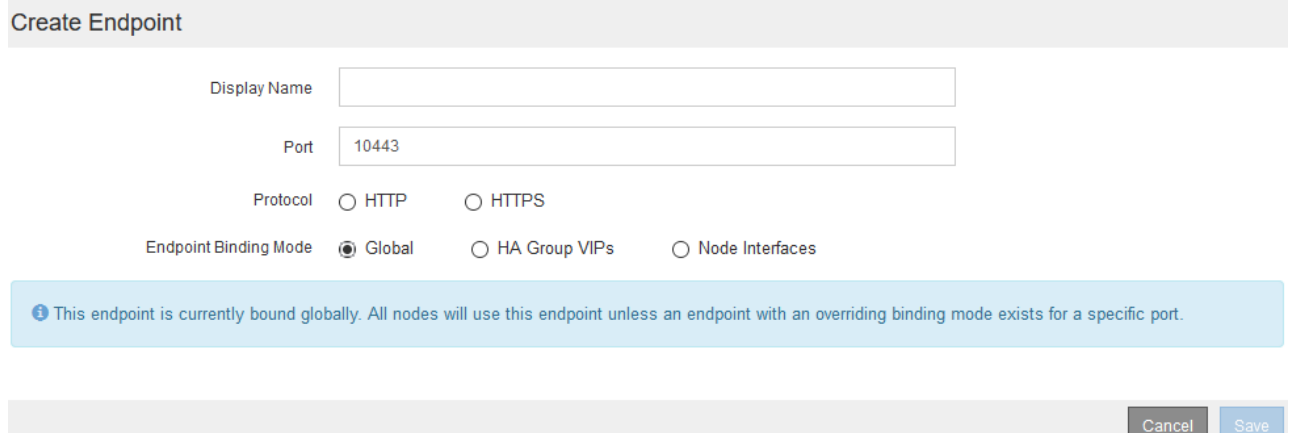

◦ **VIP de groupe HA** : le noeud final est accessible uniquement via les adresses IP virtuelles définies pour les groupes HA sélectionnés. Les terminaux définis dans ce mode peuvent réutiliser le même numéro de port, tant que les groupes HA définis par ces terminaux ne se chevauchent pas.

Sélectionnez les groupes HA avec les adresses IP virtuelles où vous souhaitez que le noeud final apparaisse.

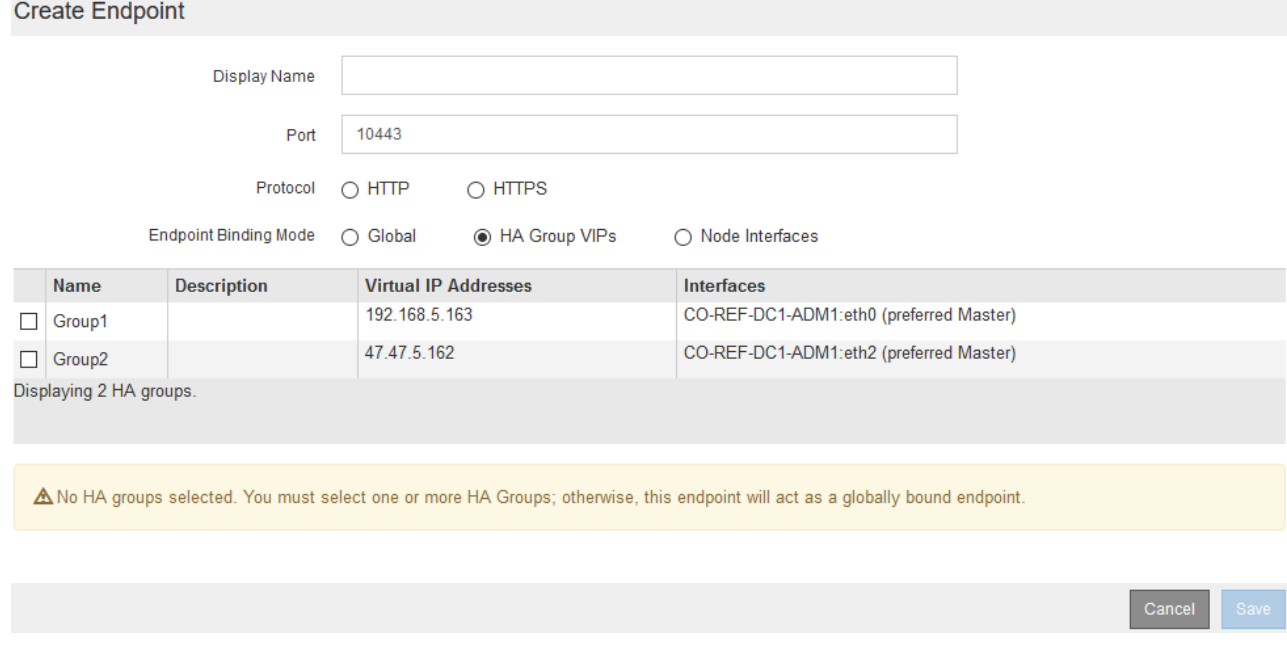

◦ **Node interfaces** : le noeud final est accessible uniquement sur les noeuds désignés et les interfaces réseau. Les points d'extrémité définis dans ce mode peuvent réutiliser le même numéro de port tant que ces interfaces ne se chevauchent pas.

#### Sélectionnez les interfaces de nœud sur lesquelles vous souhaitez que le noeud final apparaisse.

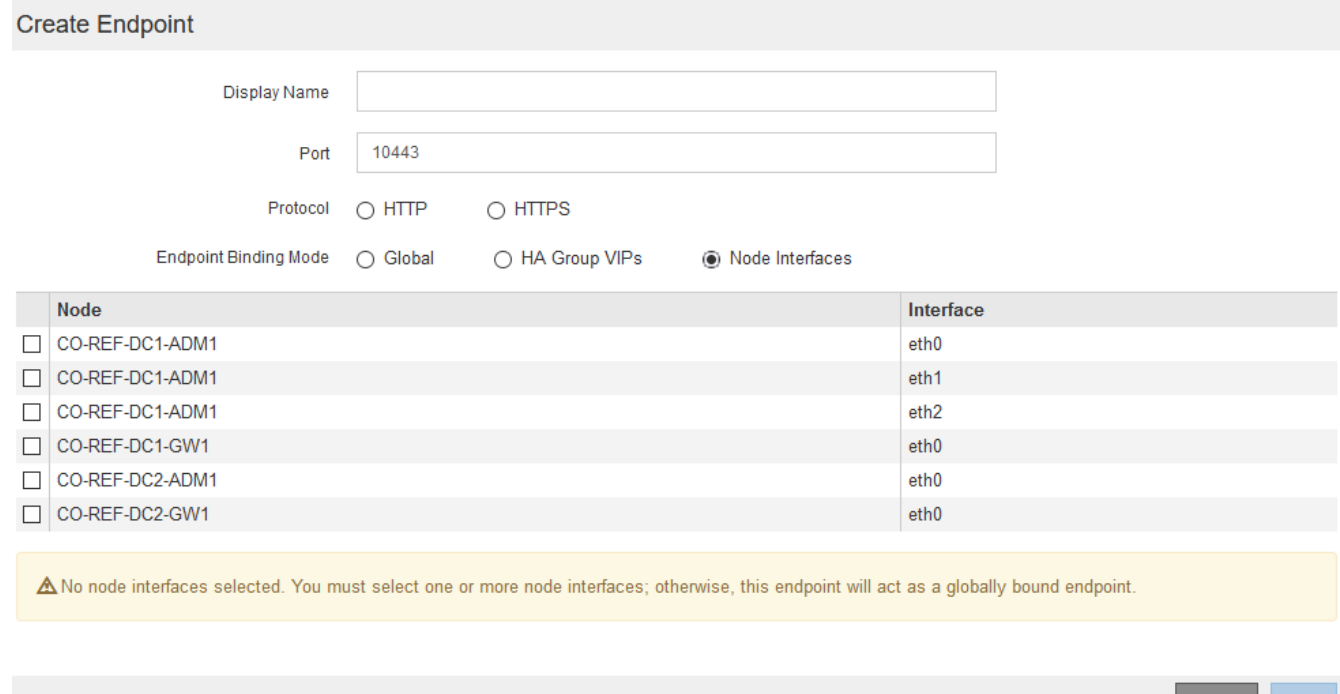

### 7. Sélectionnez **Enregistrer**.

La boîte de dialogue Modifier le point final s'affiche.

8. Sélectionnez **S3** ou **Swift** pour spécifier le type de trafic que ce noeud final servira.

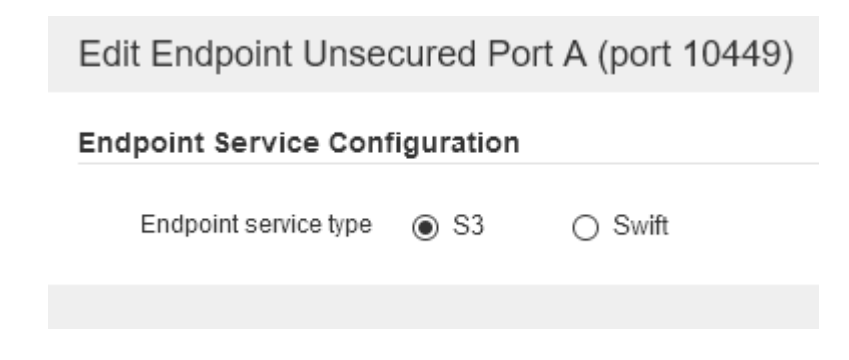

9. Si vous avez sélectionné **HTTP**, sélectionnez **Enregistrer**.

Le point final non sécurisé est créé. Le tableau de la page des noeuds finaux Load Balancer répertorie le nom d'affichage, le numéro de port, le protocole et l'ID de noeud final du noeud final.

10. Si vous avez sélectionné **HTTPS** et que vous souhaitez télécharger un certificat, sélectionnez **Télécharger le certificat**.

# Load Certificate

Upload the PEM-encoded custom certificate. private key, and CA bundle files.

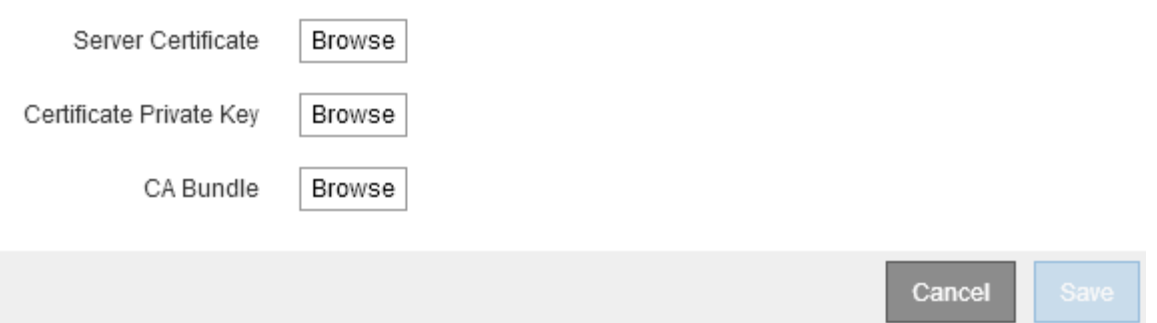

a. Recherchez le certificat du serveur et la clé privée du certificat.

Pour permettre aux clients S3 de se connecter à l'aide d'un nom de domaine de terminal de l'API S3, utilisez un certificat multi-domaine ou avec caractère générique correspondant à tous les noms de domaine que le client peut utiliser pour se connecter à la grille. Par exemple, le certificat de serveur peut utiliser le nom de domaine \*.*example*.com.

["Configuration des noms de domaine de terminaux API S3"](#page-30-0)

- a. Vous pouvez également rechercher un ensemble CA.
- b. Sélectionnez **Enregistrer**.

Les données de certificat codées PEM pour le noeud final apparaissent.

11. Si vous avez sélectionné **HTTPS** et que vous souhaitez générer un certificat, sélectionnez **générer certificat**.

# Generate Certificate

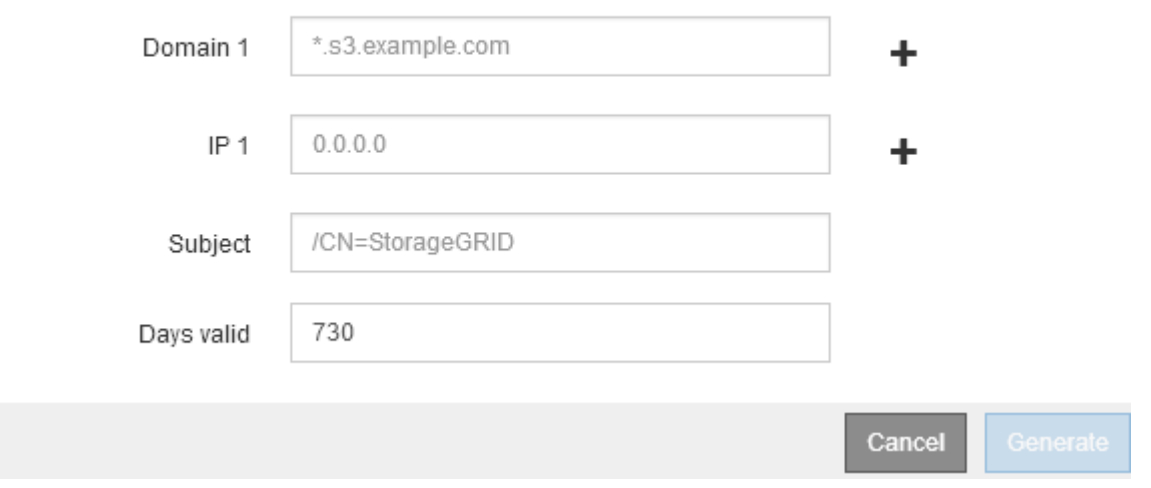

a. Entrez un nom de domaine ou une adresse IP.

Vous pouvez utiliser des caractères génériques pour représenter les noms de domaine complets de tous les nœuds d'administration et de passerelle exécutant le service Load Balancer. Par exemple :

\*.sgws.foo.com utilise le caractère générique \* pour représenter gn1.sgws.foo.com et gn2.sgws.foo.com.

# ["Configuration des noms de domaine de terminaux API S3"](#page-30-0)

a. Sélectionnez  $\blacktriangle$  Pour ajouter d'autres noms de domaine ou adresses IP.

Si vous utilisez des groupes haute disponibilité (HA), ajoutez les noms de domaine et les adresses IP des adresses IP virtuelles haute disponibilité.

- b. Vous pouvez également saisir un sujet X.509, également appelé Nom unique (DN), pour identifier qui possède le certificat.
- c. Vous pouvez également sélectionner le nombre de jours pendant lesquels le certificat est valide. La valeur par défaut est 730 jours.
- d. Sélectionnez **generate**.

Les métadonnées du certificat et les données du certificat codées PEM du noeud final apparaissent.

12. Cliquez sur **Enregistrer**.

Le noeud final est créé. Le tableau de la page des noeuds finaux Load Balancer répertorie le nom d'affichage, le numéro de port, le protocole et l'ID de noeud final du noeud final.

### **Informations associées**

["Maintenance et récupération"](https://docs.netapp.com/fr-fr/storagegrid-115/maintain/index.html)

["Instructions réseau"](https://docs.netapp.com/fr-fr/storagegrid-115/network/index.html)

["Gestion des groupes haute disponibilité"](#page-17-0)

["Gestion des réseaux clients non fiables"](#page-15-0)

## **Modification des noeuds finaux de l'équilibreur de charge**

Dans le cas d'un terminal HTTP non sécurisé, vous pouvez modifier le type de service de terminal entre S3 et Swift. Pour un noeud final sécurisé (HTTPS), vous pouvez modifier le type de service de noeud final et afficher ou modifier le certificat de sécurité.

#### **Ce dont vous avez besoin**

- Vous devez disposer de l'autorisation accès racine.
- Vous devez être connecté à Grid Manager à l'aide d'un navigateur pris en charge.

## **Étapes**

#### 1. Sélectionnez **Configuration** > **Paramètres réseau** > **points d'extrémité Load Balancer**.

La page Load Balancer Endpoints s'affiche. Les noeuds finaux existants sont répertoriés dans le tableau.

Les noeuds finaux dont les certificats expireront bientôt sont identifiés dans le tableau.

#### **Load Balancer Endpoints**

Load balancer endpoints define Gateway Node and Admin Node ports that accept and load balance S3 and Swift requests to Storage Nodes. HTTPS endpoint certificates are configured per endpoint.

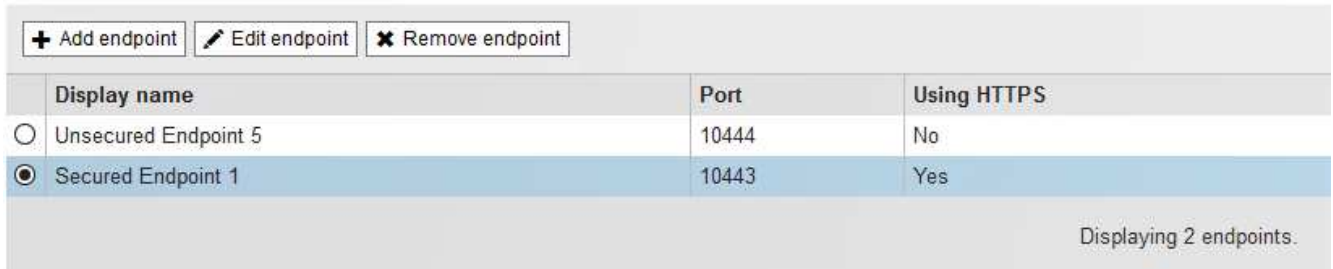

- 2. Sélectionnez le point final que vous souhaitez modifier.
- 3. Cliquez sur **Edit Endpoint**.

La boîte de dialogue Modifier le point final s'affiche.

Pour un noeud final non sécurisé (HTTP), seule la section Configuration du service de point final de la boîte de dialogue s'affiche. Pour un noeud final sécurisé (HTTPS), les sections Configuration du service de point final et certificats de la boîte de dialogue s'affichent, comme illustré dans l'exemple suivant.

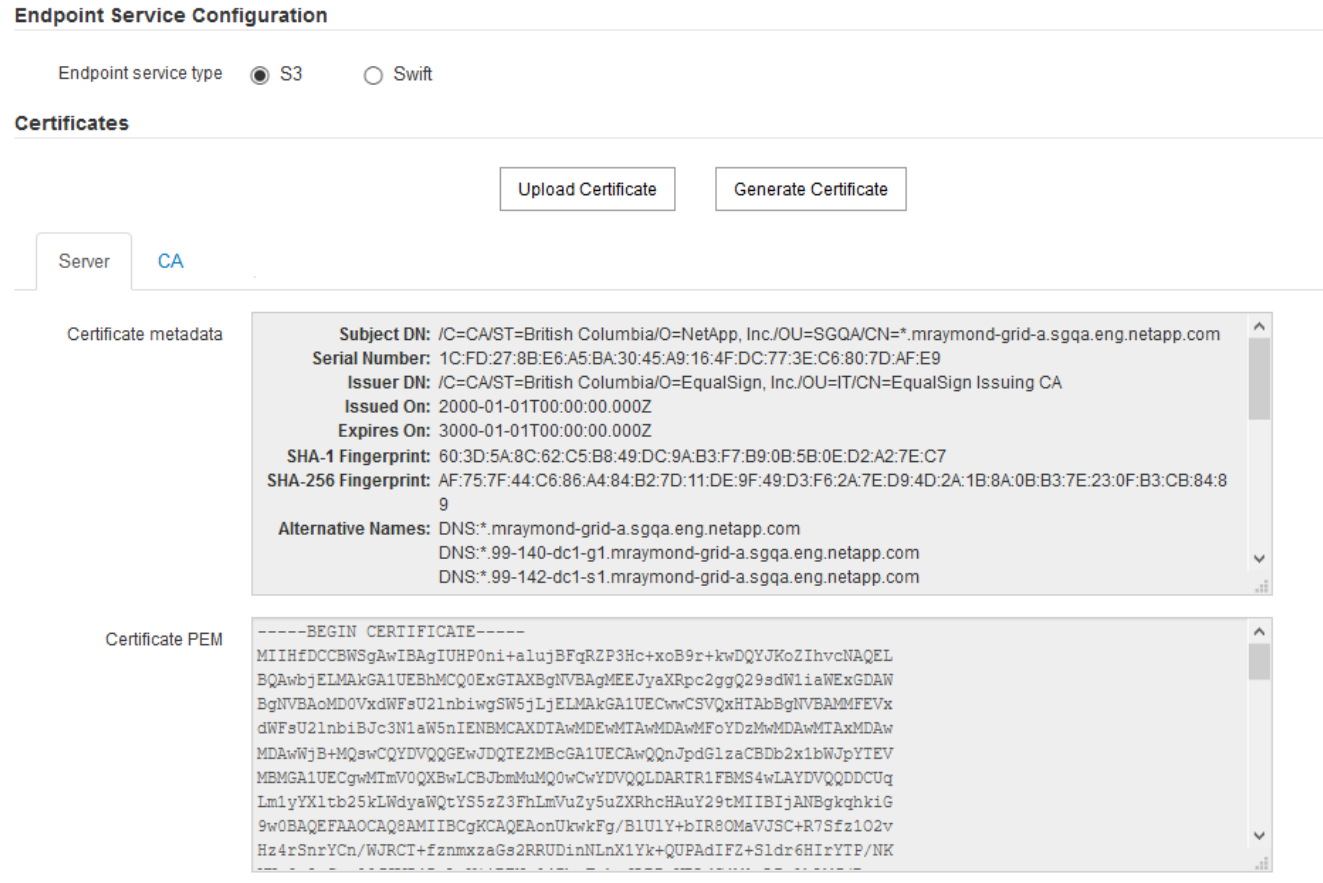

4. Apportez les modifications souhaitées au noeud final.

Pour un point final non sécurisé (HTTP), vous pouvez :

◦ Changez le type de service de terminal entre S3 et Swift.

- Modifiez le mode de liaison du point final. Pour un point de terminaison sécurisé (HTTPS), vous pouvez :
- Changez le type de service de terminal entre S3 et Swift.
- Modifiez le mode de liaison du point final.
- Afficher le certificat de sécurité.
- Téléchargez ou générez un nouveau certificat de sécurité lorsque le certificat actuel a expiré ou est sur le point d'expirer.

Sélectionnez un onglet pour afficher des informations détaillées sur le certificat de serveur StorageGRID par défaut ou sur un certificat signé par l'autorité de certification qui a été téléchargé.

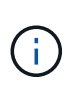

Pour modifier le protocole d'un noeud final existant, par exemple de HTTP à HTTPS, vous devez créer un nouveau noeud final. Suivez les instructions de création des points d'extrémité de l'équilibreur de charge et sélectionnez le protocole souhaité.

5. Cliquez sur **Enregistrer**.

## **Informations associées**

[Création de terminaux d'équilibrage de charge](#page-6-0)

# **Suppression des points finaux de l'équilibreur de charge**

Si vous n'avez plus besoin d'un point final d'équilibreur de charge, vous pouvez le supprimer.

## **Ce dont vous avez besoin**

- Vous devez disposer de l'autorisation accès racine.
- Vous devez être connecté à Grid Manager à l'aide d'un navigateur pris en charge.

## **Étapes**

1. Sélectionnez **Configuration** > **Paramètres réseau** > **points d'extrémité Load Balancer**.

La page Load Balancer Endpoints s'affiche. Les noeuds finaux existants sont répertoriés dans le tableau.

**Load Balancer Endpoints** 

Load balancer endpoints define Gateway Node and Admin Node ports that accept and load balance S3 and Swift requests to Storage Nodes. HTTPS endpoint certificates are configured per endpoint.

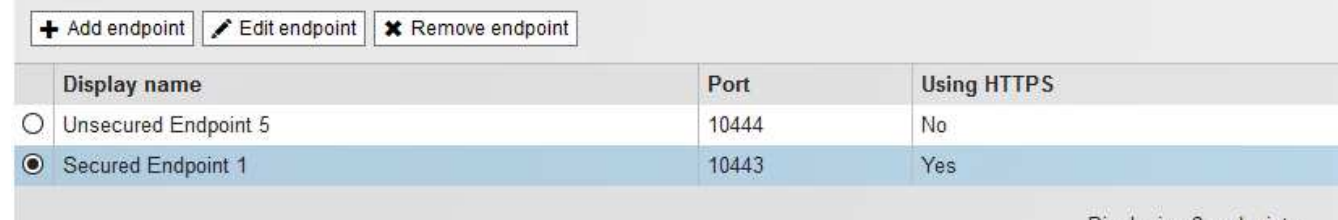

Displaying 2 endpoints.

- 2. Sélectionnez le bouton radio à gauche du noeud final que vous souhaitez supprimer.
- 3. Cliquez sur **Supprimer le noeud final**.

Une boîte de dialogue de confirmation s'affiche.

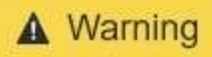

Remove Endpoint

Are you sure you want to remove endpoint 'Secured Endpoint 1'?

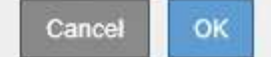

4. Cliquez sur **OK**.

Le noeud final est supprimé.

# **Fonctionnement de l'équilibrage de charge - service CLB**

Le service Connection Load Balancer (CLB) sur les nœuds de passerelle est obsolète. Le service Load Balancer est désormais le mécanisme d'équilibrage de charge recommandé.

Le service CLB utilise l'équilibrage de charge de couche 4 pour distribuer les connexions réseau TCP entrantes des applications clientes vers le nœud de stockage optimal en fonction de la disponibilité, de la charge système et du coût de liaison configuré par l'administrateur. Lorsque le nœud de stockage optimal est choisi, le service CLB établit une connexion réseau bidirectionnelle et transfère le trafic vers et depuis le nœud choisi. Le CLB ne prend pas en compte la configuration du réseau Grid lors de la direction des connexions réseau entrantes.

Pour afficher des informations sur le service CLB, sélectionnez **support** > **Outils** > **topologie de grille**, puis développez un nœud de passerelle jusqu'à ce que vous puissiez sélectionner **CLB** et les options situées en dessous.

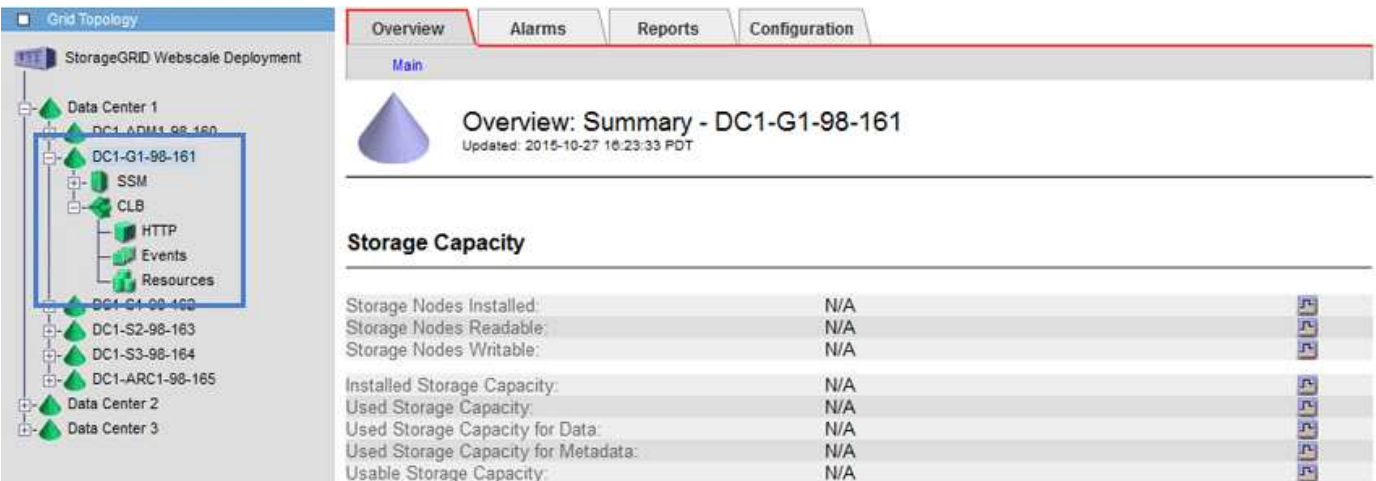

Si vous choisissez d'utiliser le service CLB, vous devriez envisager de configurer les coûts de liaison pour votre système StorageGRID.

## **Informations associées**

["Quels sont les coûts de liaison"](https://docs.netapp.com/fr-fr/storagegrid-115/admin/what-link-costs-are.html)

# <span id="page-15-0"></span>**Gestion des réseaux clients non fiables**

Si vous utilisez un réseau client, vous pouvez protéger StorageGRID des attaques hostiles en acceptant le trafic client entrant uniquement sur les noeuds finaux configurés explicitement.

Par défaut, le réseau client sur chaque nœud de la grille est *Trusted*. Par défaut, StorageGRID approuve les connexions entrantes à chaque nœud de grid sur tous les ports externes disponibles (voir les informations sur les communications externes dans les instructions réseau).

Vous pouvez réduire la menace d'attaques hostiles sur votre système StorageGRID en spécifiant que le réseau client sur chaque nœud est *non fiable*. Si le réseau client d'un nœud n'est pas fiable, le nœud accepte uniquement les connexions entrantes sur les ports explicitement configurés en tant que points finaux d'équilibreur de charge.

# **Exemple 1 : le nœud de passerelle n'accepte que les requêtes HTTPS S3**

Supposons que vous souhaitiez qu'un nœud de passerelle refuse tout trafic entrant sur le réseau client, à l'exception des requêtes HTTPS S3. Vous devez effectuer les étapes générales suivantes :

- 1. À partir de la page des noeuds finaux Load Balancer, configurez un noeud final Load Balancer pour S3 sur HTTPS sur le port 443.
- 2. Dans la page réseaux clients non approuvés, spécifiez que le réseau client sur le nœud de passerelle n'est pas fiable.

Après avoir enregistré votre configuration, tout le trafic entrant sur le réseau client du nœud passerelle est supprimé, sauf pour les requêtes HTTPS S3 sur le port 443 et les requêtes ICMP Echo (ping).

# **Exemple 2 : le nœud de stockage envoie des demandes de services de plateforme S3**

Supposons que vous souhaitiez activer le trafic de service de la plateforme S3 sortant à partir d'un nœud de stockage, mais que vous voulez empêcher toute connexion entrante à ce nœud de stockage sur le réseau client. Vous devez effectuer cette étape générale :

• Dans la page réseaux clients non approuvés, indiquez que le réseau client sur le nœud de stockage n'est pas fiable.

Après avoir enregistré votre configuration, le nœud de stockage n'accepte plus de trafic entrant sur le réseau client, mais continue d'autoriser les requêtes sortantes vers Amazon Web Services.

# **Informations associées**

["Instructions réseau"](https://docs.netapp.com/fr-fr/storagegrid-115/network/index.html)

["Configuration des terminaux d'équilibrage de charge"](#page-6-1)

# **La spécification du réseau client d'un nœud n'est pas fiable**

Si vous utilisez un réseau client, vous pouvez spécifier si le réseau client de chaque nœud est fiable ou non fiable. Vous pouvez également spécifier le paramètre par défaut pour les nouveaux nœuds ajoutés dans une extension.

#### **Ce dont vous avez besoin**

- Vous devez être connecté à Grid Manager à l'aide d'un navigateur pris en charge.
- Vous devez disposer de l'autorisation accès racine.
- Si vous souhaitez qu'un nœud d'administration ou un nœud de passerelle accepte le trafic entrant uniquement sur des noeuds finaux configurés explicitement, vous avez défini les noeuds finaux de l'équilibreur de charge.

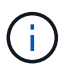

Les connexions client existantes peuvent échouer si les points de terminaison de l'équilibreur de charge n'ont pas été configurés.

## **Étapes**

1. Sélectionnez **Configuration** > **Paramètres réseau** > **réseau client non fiable**.

La page réseaux clients non approuvés s'affiche.

Cette page répertorie tous les nœuds du système StorageGRID. La colonne motif indisponible comprend une entrée si le réseau client du nœud doit être approuvé.

#### **Untrusted Client Networks**

If you are using a Client Network, you can specify whether a node trusts inbound traffic from the Client Network. If the Client Network is untrusted, the node only accepts inbound traffic on ports configured as load balancer endpoints.

#### **Set New Node Default**

This setting applies to new nodes expanded into the grid.

New Node Client Network **Trusted** Default **O** Untrusted

#### **Select Untrusted Client Network Nodes**

Select nodes that should have untrusted Client Network enforcement

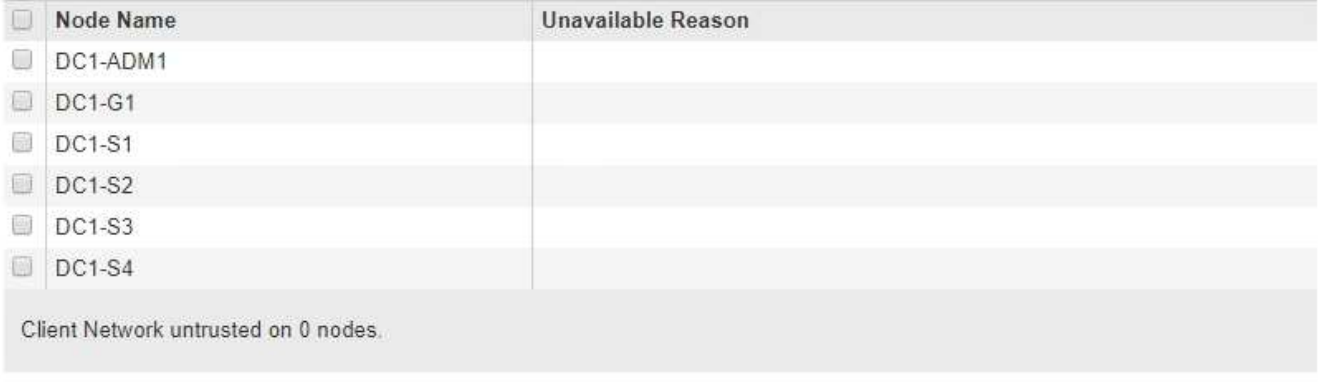

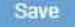

2. Dans la section **Set New Node Default** (définir nouveau nœud par défaut\*), indiquez le paramètre par défaut à utiliser lorsque de nouveaux nœuds sont ajoutés à la grille dans une procédure d'extension.

- **Trusted**: Lorsqu'un noeud est ajouté dans une extension, son réseau client est fiable.
- **Non fiable** : lorsqu'un nœud est ajouté dans une extension, son réseau client n'est pas fiable. Si nécessaire, vous pouvez revenir à cette page pour modifier le paramètre d'un nouveau nœud spécifique.

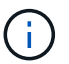

Ce paramètre n'affecte pas les nœuds existants du système StorageGRID.

3. Dans la section **Sélectionner des nœuds réseau client non approuvés**, sélectionnez les nœuds qui doivent autoriser les connexions client uniquement sur les noeuds finaux de l'équilibreur de charge configurés explicitement.

Vous pouvez sélectionner ou désélectionner la case à cocher du titre pour sélectionner ou désélectionner tous les nœuds.

4. Cliquez sur **Enregistrer**.

Les nouvelles règles de pare-feu sont immédiatement ajoutées et appliquées. Les connexions client existantes peuvent échouer si les points de terminaison de l'équilibreur de charge n'ont pas été configurés.

# **Informations associées**

["Configuration des terminaux d'équilibrage de charge"](#page-6-1)

# <span id="page-17-0"></span>**Gestion des groupes haute disponibilité**

Les groupes haute disponibilité peuvent être utilisés pour fournir des connexions de données hautement disponibles pour les clients S3 et Swift. Les groupes HAUTE DISPONIBILITÉ peuvent également être utilisés pour fournir des connexions haute disponibilité au Grid Manager et au tenant Manager.

- ["Qu'est-ce qu'un groupe haute disponibilité"](#page-17-1)
- ["Mode d'utilisation des groupes haute disponibilité"](#page-18-0)
- ["Options de configuration pour les groupes haute disponibilité"](#page-20-0)
- ["Création d'un groupe haute disponibilité"](#page-21-0)
- ["Modification d'un groupe haute disponibilité"](#page-25-0)
- ["Suppression d'un groupe haute disponibilité"](#page-29-0)

# <span id="page-17-1"></span>**Qu'est-ce qu'un groupe haute disponibilité**

Les groupes haute disponibilité utilisent des adresses IP virtuelles (VIP) pour fournir un accès de sauvegarde active aux services de nœud de passerelle ou de nœud d'administration.

Un groupe haute disponibilité comprend une ou plusieurs interfaces réseau sur les nœuds d'administration et les nœuds de passerelle. Lors de la création d'un groupe HA, vous sélectionnez des interfaces réseau appartenant à la grille Network (eth0) ou au réseau client (eth2). Toutes les interfaces d'un groupe haute disponibilité doivent se trouver dans le même sous-réseau réseau réseau.

Un groupe haute disponibilité conserve une ou plusieurs adresses IP virtuelles ajoutées à l'interface active du groupe. Si l'interface active n'est plus disponible, les adresses IP virtuelles sont déplacées vers une autre

interface. Ce processus de basculement ne prend généralement que quelques secondes et est suffisamment rapide pour que les applications clientes aient peu d'impact et peuvent compter sur des comportements de tentatives normales pour poursuivre le fonctionnement.

L'interface active d'un groupe HA est désignée comme maître. Toutes les autres interfaces sont désignées comme étant Backup. Pour afficher ces désignations, sélectionnez **nœuds** > *node* > **Présentation**.

# DC1-ADM1 (Admin Node)

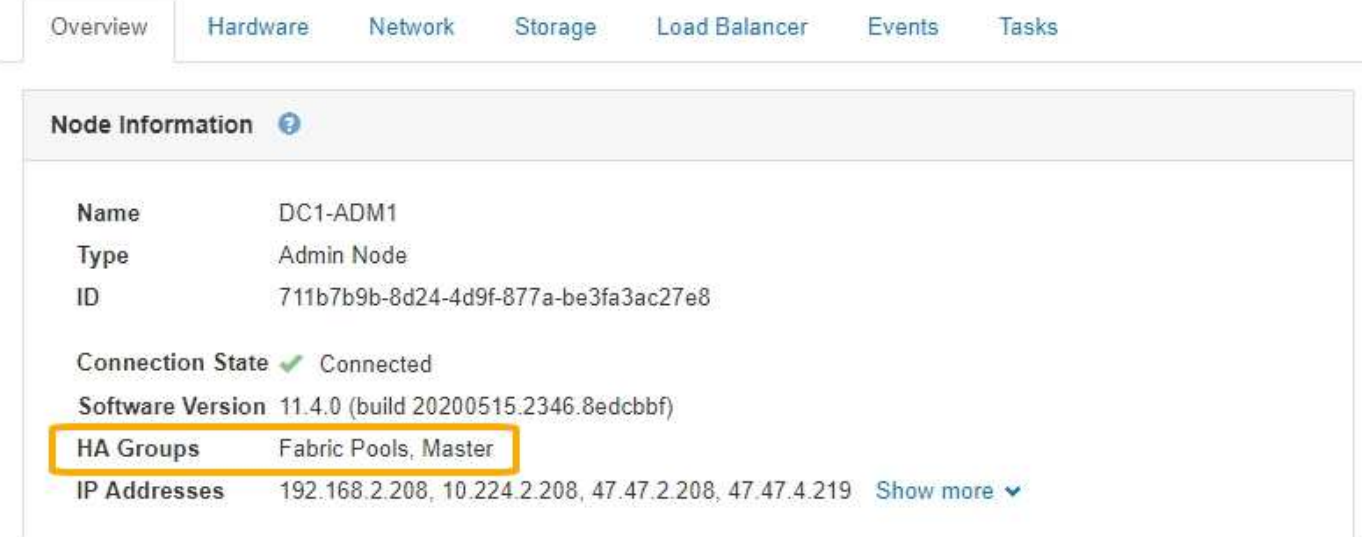

Lors de la création d'un groupe haute disponibilité, vous spécifiez une interface à utiliser comme maître préféré. Le maître préféré est l'interface active, sauf en cas de défaillance qui entraîne la réaffectation des adresses VIP à une interface de sauvegarde. Lorsque l'échec est résolu, les adresses VIP sont automatiquement retransférées vers le maître préféré.

Le basculement peut être déclenché pour l'une des raisons suivantes :

- Le nœud sur lequel l'interface est configurée s'éteint.
- Le nœud sur lequel l'interface est configurée perd la connectivité sur tous les autres nœuds pendant au moins 2 minutes
- L'interface active tombe en panne.
- Le service Load Balancer s'arrête.
- Le service haute disponibilité s'arrête.

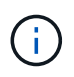

Le basculement peut ne pas être déclenché par des pannes réseau externes au nœud qui héberge l'interface active. De même, le basculement n'est pas déclenché par la défaillance du service CLB (obsolète) ou des services pour le Grid Manager ou le tenant Manager.

Si le groupe haute disponibilité inclut des interfaces de plus de deux nœuds, l'interface active peut être déplacé vers l'interface d'un autre nœud pendant le basculement.

# <span id="page-18-0"></span>**Mode d'utilisation des groupes haute disponibilité**

Vous pouvez utiliser les groupes haute disponibilité (HA) pour plusieurs raisons.

- Un groupe haute disponibilité peut fournir des connexions administratives hautement disponibles vers le Grid Manager ou le tenant Manager.
- Un groupe haute disponibilité peut fournir des connexions de données extrêmement disponibles pour les clients S3 et Swift.
- Un groupe haute disponibilité ne contenant qu'une interface vous permet de fournir de nombreuses adresses VIP et de définir explicitement des adresses IPv6.

Un groupe haute disponibilité peut assurer la haute disponibilité uniquement si tous les nœuds du groupe fournissent les mêmes services. Lorsque vous créez un groupe haute disponibilité, ajoutez des interfaces à partir des types de nœuds qui fournissent les services requis.

• **Nœuds d'administration** : incluez le service Load Balancer et activez l'accès au Grid Manager ou au Gestionnaire de locataires.

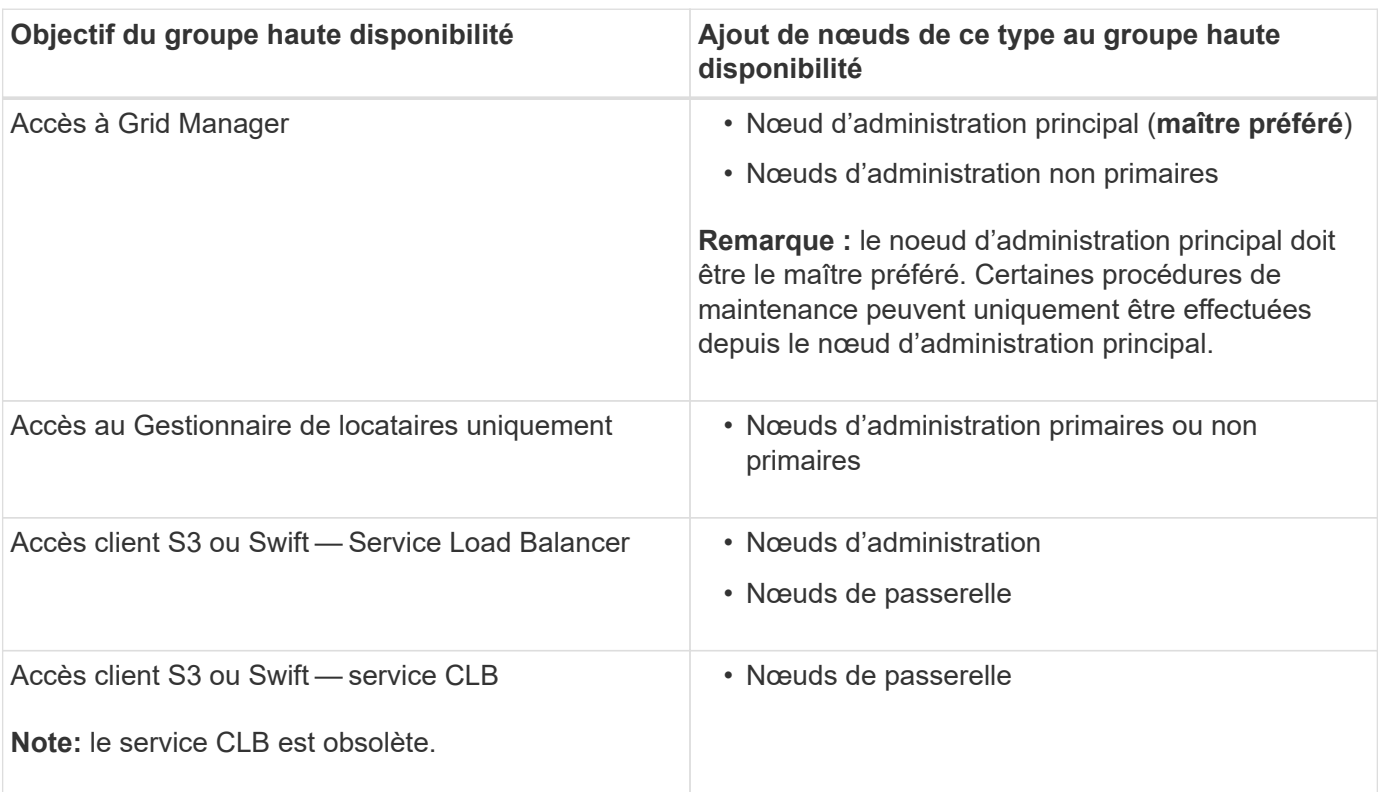

• **Gateway Nodes** : inclut le service Load Balancer et le service CLB (obsolète).

## **Restrictions liées à l'utilisation de groupes haute disponibilité avec Grid Manager ou tenant Manager**

L'échec des services de Grid Manager ou de tenant Manager n'entraîne pas de basculement au sein du groupe haute disponibilité.

Si vous êtes connecté au Grid Manager ou au tenant Manager lors du basculement, vous êtes déconnecté et vous devez vous reconnecter pour reprendre votre tâche.

Certaines procédures de maintenance ne peuvent pas être effectuées lorsque le nœud d'administration principal n'est pas disponible. Pendant le basculement, vous pouvez utiliser le Gestionnaire de grille pour surveiller votre système StorageGRID.

# **Limites de l'utilisation de groupes HA avec le service CLB**

La défaillance du service CLB ne déclenche pas de basculement au sein du groupe HA.

 $\binom{1}{1}$ 

Le service CLB est obsolète.

# <span id="page-20-0"></span>**Options de configuration pour les groupes haute disponibilité**

Les schémas ci-dessous fournissent des exemples de différentes façons de configurer les groupes haute disponibilité. Chaque option présente des avantages et des inconvénients.

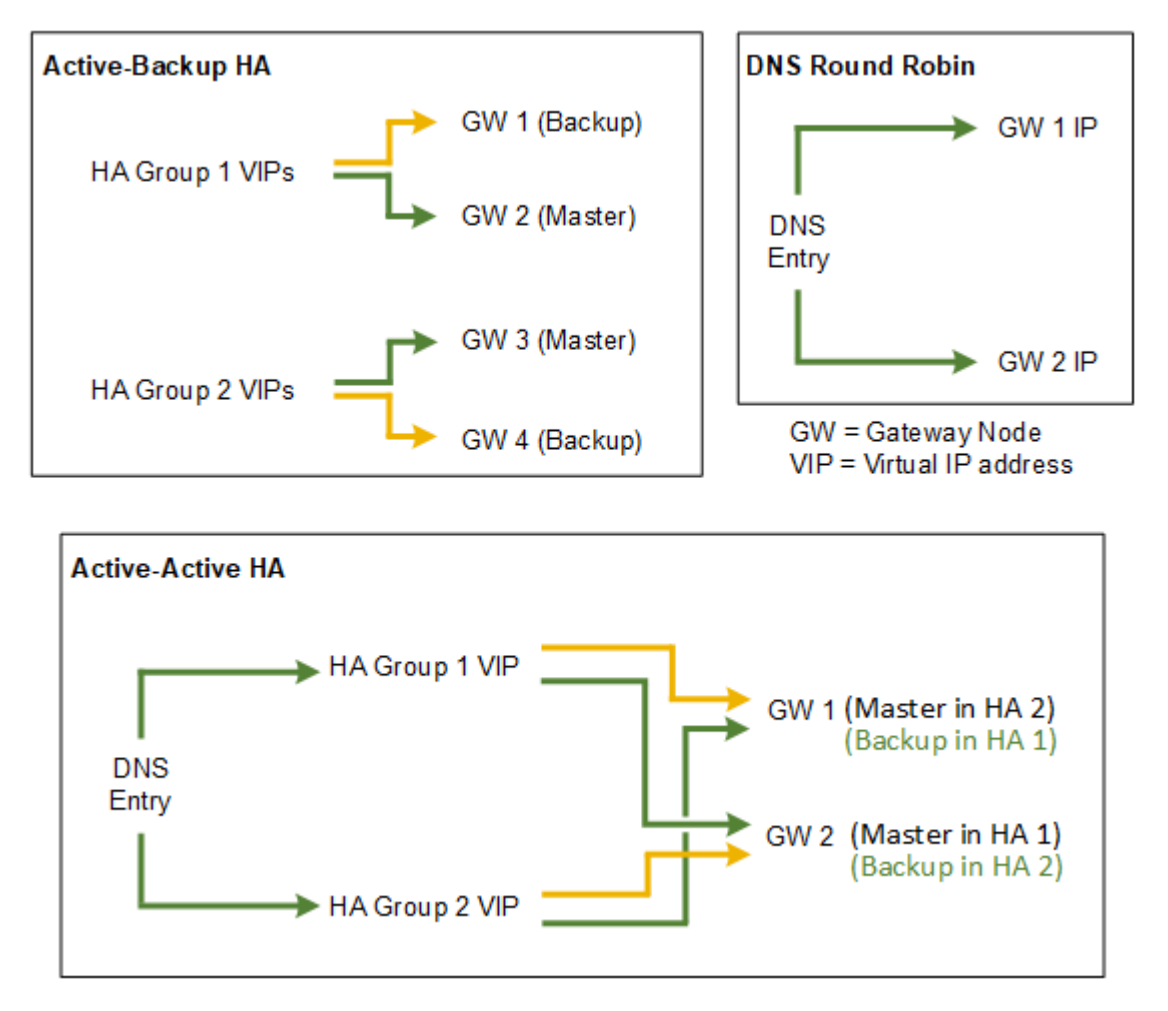

Lors de la création de plusieurs groupes HA redondants, comme illustré dans l'exemple HA actif-actif, le débit total évolue avec le nombre de nœuds et de groupes HA. Avec trois nœuds ou plus et trois groupes haute disponibilité ou plus, vous pouvez également continuer à utiliser n'importe quel VIP, même lors des procédures de maintenance nécessitant de mettre un nœud hors ligne.

Le tableau récapitule les avantages de chaque configuration de haute disponibilité illustrée sur le schéma.

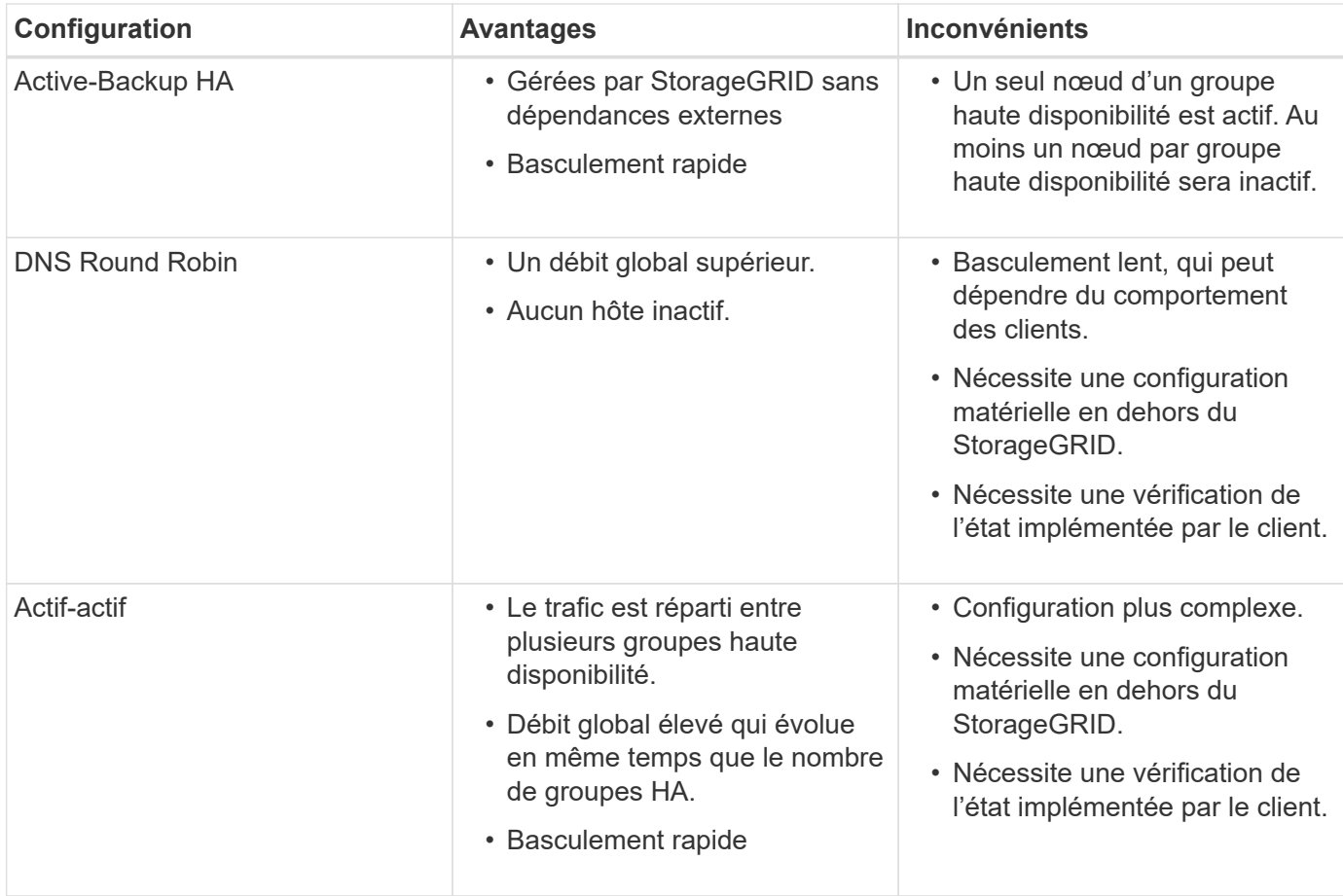

# <span id="page-21-0"></span>**Création d'un groupe haute disponibilité**

Vous pouvez créer un ou plusieurs groupes haute disponibilité pour fournir un accès hautement disponible aux services sur les nœuds d'administration ou les nœuds de passerelle.

# **Ce dont vous avez besoin**

- Vous devez être connecté à Grid Manager à l'aide d'un navigateur pris en charge.
- Vous devez disposer de l'autorisation accès racine.

# **Description de la tâche**

Une interface doit respecter les conditions suivantes pour être inclus dans un groupe haute disponibilité :

- L'interface doit être destinée à un nœud de passerelle ou à un nœud d'administration.
- L'interface doit appartenir au réseau Grid Network (eth0) ou au réseau client (eth2).
- L'interface doit être configurée avec un adressage IP fixe ou statique, et non avec DHCP.

# **Étapes**

1. Sélectionnez **Configuration** > **Paramètres réseau** > **groupes haute disponibilité**.

La page groupes haute disponibilité s'affiche.

#### **High Availability Groups**

High availability (HA) groups allow multiple nodes to participate in an active-backup group. HA groups maintain virtual IP addresses on the active node and switch to a backup node automatically if a node fails.

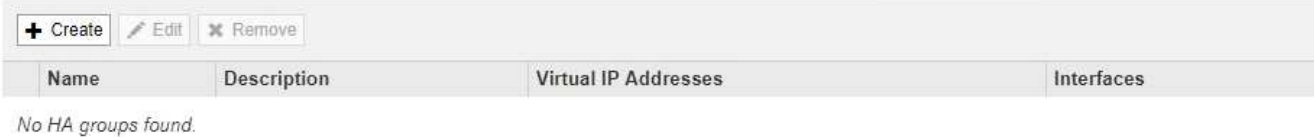

#### 2. Cliquez sur **Créer**.

La boîte de dialogue Créer un groupe haute disponibilité s'affiche.

- 3. Saisissez un nom et, le cas échéant, une description pour le groupe HA.
- 4. Cliquez sur **Sélectionner interfaces**.

La boîte de dialogue Ajouter des interfaces au groupe haute disponibilité s'affiche. Le tableau répertorie les nœuds, les interfaces et les sous-réseaux IPv4 éligibles.

Add Interfaces to High Availability Group

Select interfaces to include in the HA group. All interfaces must be in the same network subnet.

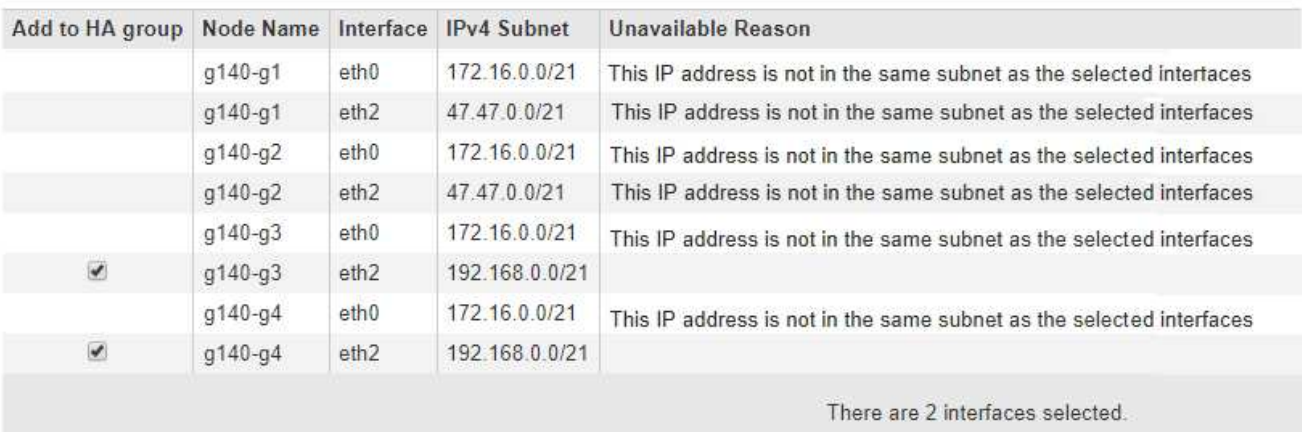

Cancel Apply

Une interface n'apparaît pas dans la liste si son adresse IP est attribuée par DHCP.

5. Dans la colonne **Ajouter au groupe HA**, cochez la case de l'interface que vous souhaitez ajouter au groupe HA.

Notez les consignes suivantes pour la sélection des interfaces :

- Vous devez sélectionner au moins une interface.
- Si vous sélectionnez plusieurs interfaces, toutes les interfaces doivent se trouver sur le réseau Grid (eth0) ou sur le réseau client (eth2).
- Toutes les interfaces doivent se trouver dans le même sous-réseau ou dans des sous-réseaux avec un préfixe commun.

Les adresses IP seront limitées au sous-réseau le plus petit (celui avec le plus grand préfixe).

- Si vous sélectionnez des interfaces sur différents types de nœuds et qu'un basculement se produit, seuls les services communs aux nœuds sélectionnés seront disponibles sur les adresses IP virtuelles.
	- Sélectionnez au moins deux nœuds d'administration pour protéger haute disponibilité le Grid Manager ou le tenant Manager.
	- Sélectionnez au moins deux nœuds d'administration et/ou plusieurs nœuds de passerelle pour la protection haute disponibilité du service Load Balancer.
	- Sélectionnez au moins deux nœuds de passerelle pour la protection haute disponibilité du service CLB.

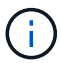

Le service CLB est obsolète.

# Add Interfaces to High Availability Group

Select interfaces to include in the HA group. All interfaces must be in the same network subnet.

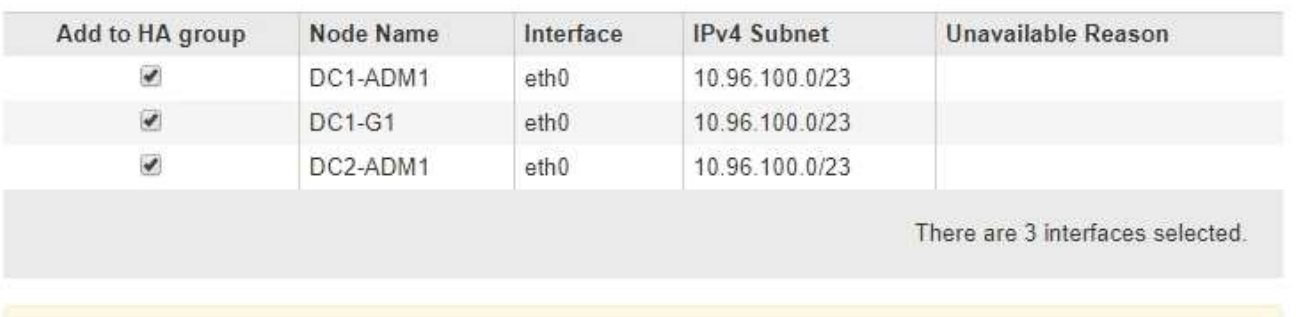

Attention: You have selected nodes of different types that run different services. If a failover occurs, only the services common to all node types will be available on the virtual IPs.

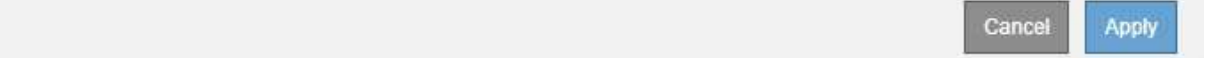

# 6. Cliquez sur **appliquer**.

Les interfaces sélectionnées sont répertoriées dans la section interfaces de la page Créer un groupe haute disponibilité. Par défaut, la première interface de la liste est sélectionnée comme maître préféré.

# **Create High Availability Group**

## **High Availability Group**

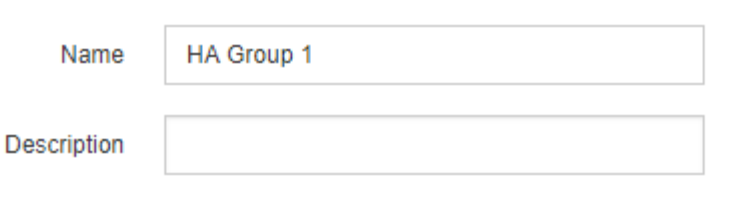

#### **Interfaces**

Select interfaces to include in the HA group. All interfaces must be in the same network subnet.

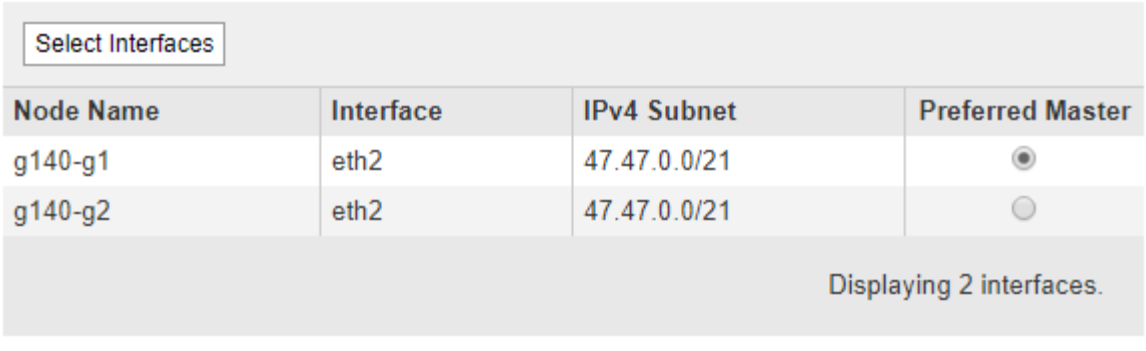

### **Virtual IP Addresses**

Virtual IP Subnet: 47.47.0.0/21. All virtual IP addresses must be within this subnet. There must be at least 1 and no more than 10 virtual IP addresses.

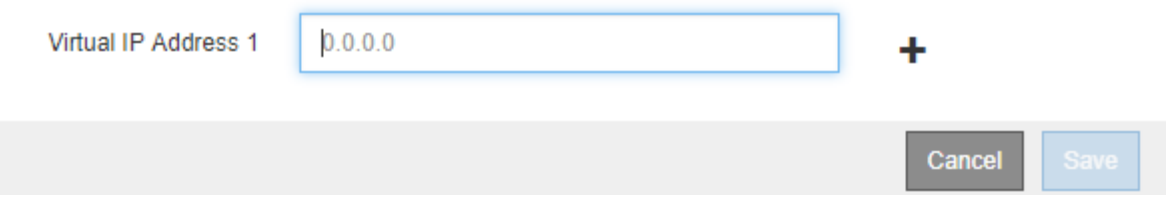

7. Si vous souhaitez qu'une interface différente soit le maître préféré, sélectionnez cette interface dans la colonne **Maître préféré**.

Le maître préféré est l'interface active, sauf en cas de défaillance qui entraîne la réaffectation des adresses VIP à une interface de sauvegarde.

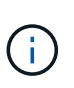

Si le groupe HA donne accès à Grid Manager, vous devez sélectionner une interface sur le nœud d'administration principal pour qu'il soit le maître préféré. Certaines procédures de maintenance peuvent uniquement être effectuées depuis le nœud d'administration principal.

8. Dans la section adresses IP virtuelles de la page, entrez une à 10 adresses IP virtuelles pour le groupe HA. Cliquez sur le signe plus (+) Pour ajouter plusieurs adresses IP.

Vous devez fournir au moins une adresse IPv4. Vous pouvez éventuellement spécifier des adresses IPv4 et IPv6 supplémentaires.

Les adresses IPv4 doivent se trouver dans le sous-réseau IPv4 partagé par toutes les interfaces membres.

# 9. Cliquez sur **Enregistrer**.

Le groupe haute disponibilité est créé et vous pouvez maintenant utiliser les adresses IP virtuelles configurées.

## **Informations associées**

["Installez Red Hat Enterprise Linux ou CentOS"](https://docs.netapp.com/fr-fr/storagegrid-115/rhel/index.html)

["Installez VMware"](https://docs.netapp.com/fr-fr/storagegrid-115/vmware/index.html)

["Installez Ubuntu ou Debian"](https://docs.netapp.com/fr-fr/storagegrid-115/ubuntu/index.html)

["Gestion de l'équilibrage des charges"](#page-5-0)

# <span id="page-25-0"></span>**Modification d'un groupe haute disponibilité**

Vous pouvez modifier un groupe haute disponibilité (HA) pour modifier son nom et sa description, ajouter ou supprimer des interfaces ou ajouter ou mettre à jour une adresse IP virtuelle.

# **Ce dont vous avez besoin**

- Vous devez être connecté à Grid Manager à l'aide d'un navigateur pris en charge.
- Vous devez disposer de l'autorisation accès racine.

# **Description de la tâche**

Voici quelques-unes des raisons justifiant la modification d'un groupe haute disponibilité :

- Ajout d'une interface à un groupe existant. L'adresse IP de l'interface doit se trouver dans le même sousréseau que les autres interfaces déjà attribuées au groupe.
- Suppression d'une interface d'un groupe haute disponibilité. Par exemple, vous ne pouvez pas démarrer une procédure de mise hors service d'un site ou d'un nœud si l'interface d'un nœud pour le réseau Grid ou le réseau client est utilisée dans un groupe HA.

## **Étapes**

1. Sélectionnez **Configuration** > **Paramètres réseau** > **groupes haute disponibilité**.

La page groupes haute disponibilité s'affiche.

#### **High Availability Groups**

High availability (HA) groups allow multiple nodes to participate in an active-backup group. HA groups maintain virtual IP addresses on the active node and switch to a backup node automatically if a node fails.

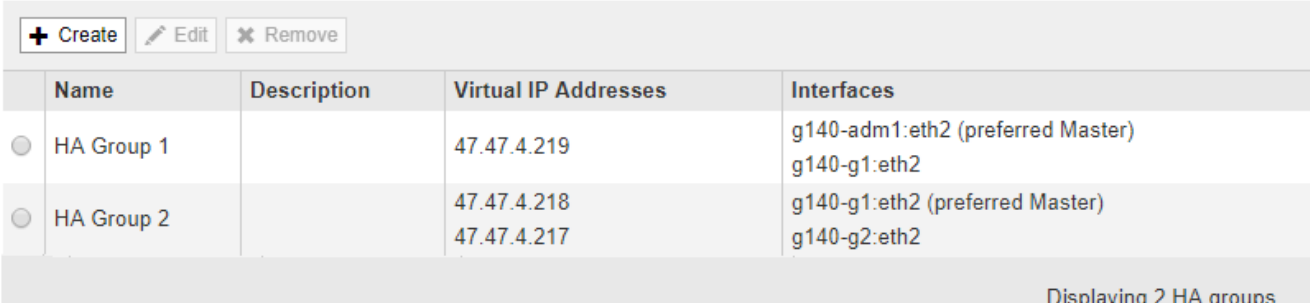

2. Sélectionnez le groupe HA que vous souhaitez modifier et cliquez sur **Modifier**.

La boîte de dialogue Modifier le groupe haute disponibilité s'affiche.

- 3. Vous pouvez également mettre à jour le nom ou la description du groupe.
- 4. Vous pouvez également cliquer sur **Select interfaces** pour modifier les interfaces du groupe HA.

La boîte de dialogue Ajouter des interfaces au groupe haute disponibilité s'affiche.

Add Interfaces to High Availability Group

Select interfaces to include in the HA group. All interfaces must be in the same network subnet.

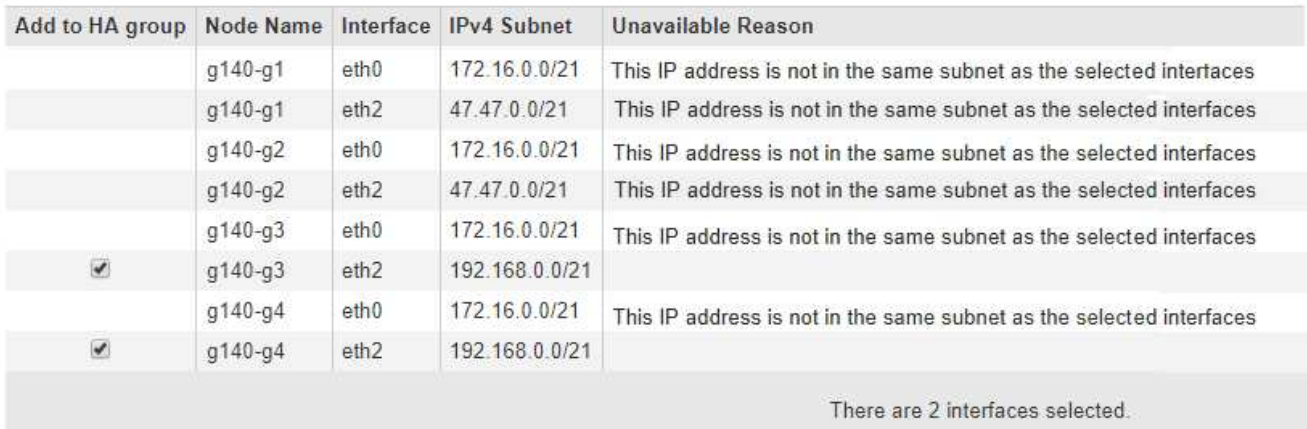

Cancel Apply

Une interface n'apparaît pas dans la liste si son adresse IP est attribuée par DHCP.

5. Cocher ou décocher les cases pour ajouter ou supprimer des interfaces.

Notez les consignes suivantes pour la sélection des interfaces :

- Vous devez sélectionner au moins une interface.
- Si vous sélectionnez plusieurs interfaces, toutes les interfaces doivent se trouver sur le réseau Grid (eth0) ou sur le réseau client (eth2).

◦ Toutes les interfaces doivent se trouver dans le même sous-réseau ou dans des sous-réseaux avec un préfixe commun.

Les adresses IP seront limitées au sous-réseau le plus petit (celui avec le plus grand préfixe).

- Si vous sélectionnez des interfaces sur différents types de nœuds et qu'un basculement se produit, seuls les services communs aux nœuds sélectionnés seront disponibles sur les adresses IP virtuelles.
	- Sélectionnez au moins deux nœuds d'administration pour protéger haute disponibilité le Grid Manager ou le tenant Manager.
	- Sélectionnez au moins deux nœuds d'administration et/ou plusieurs nœuds de passerelle pour la protection haute disponibilité du service Load Balancer.
	- Sélectionnez au moins deux nœuds de passerelle pour la protection haute disponibilité du service CLB.

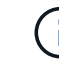

Le service CLB est obsolète.

6. Cliquez sur **appliquer**.

Les interfaces sélectionnées sont répertoriées dans la section interfaces de la page. Par défaut, la première interface de la liste est sélectionnée comme maître préféré.

# Edit High Availability Group 'HA Group - Admin Nodes'

# **High Availability Group**

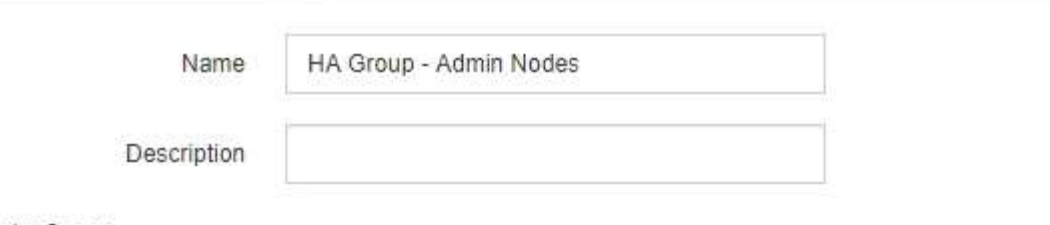

#### Interfaces

Select interfaces to include in the HA group. All interfaces must be in the same network subnet.

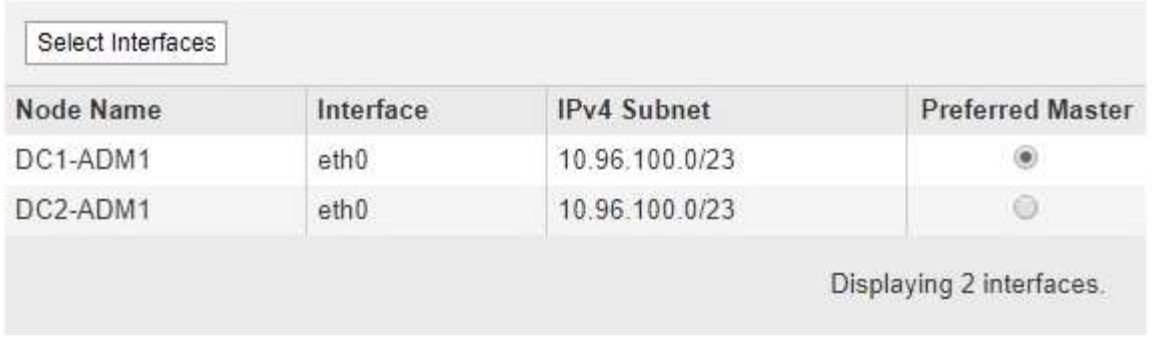

# **Virtual IP Addresses**

Virtual IP Subnet: 10.96.100.0/23. All virtual IP addresses must be within this subnet. There must be at least 1 and no more than 10 virtual IP addresses.

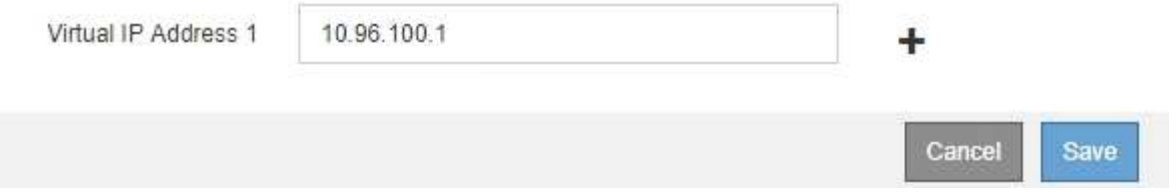

7. Si vous souhaitez qu'une interface différente soit le maître préféré, sélectionnez cette interface dans la colonne **Maître préféré**.

Le maître préféré est l'interface active, sauf en cas de défaillance qui entraîne la réaffectation des adresses VIP à une interface de sauvegarde.

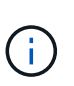

Si le groupe HA donne accès à Grid Manager, vous devez sélectionner une interface sur le nœud d'administration principal pour qu'il soit le maître préféré. Certaines procédures de maintenance peuvent uniquement être effectuées depuis le nœud d'administration principal.

8. Si vous le souhaitez, mettez à jour les adresses IP virtuelles pour le groupe haute disponibilité.

Vous devez fournir au moins une adresse IPv4. Vous pouvez éventuellement spécifier des adresses IPv4 et IPv6 supplémentaires.

Les adresses IPv4 doivent se trouver dans le sous-réseau IPv4 partagé par toutes les interfaces membres.

# 9. Cliquez sur **Enregistrer**.

Le groupe haute disponibilité est mis à jour.

# <span id="page-29-0"></span>**Suppression d'un groupe haute disponibilité**

Vous pouvez supprimer un groupe haute disponibilité (HA) que vous n'utilisez plus.

# **Ce dont vous avez besoin**

- Vous devez être connecté à Grid Manager à l'aide d'un navigateur pris en charge.
- Vous devez disposer de l'autorisation accès racine.

## **Aboout cette tâche**

Si vous supprimez un groupe haute disponibilité, tout client S3 ou Swift configuré pour utiliser l'une des adresses IP virtuelles du groupe ne pourra plus se connecter à StorageGRID. Pour éviter les interruptions de vos clients, nous vous recommandons de mettre à jour toutes les applications des clients S3 ou Swift affectées avant de supprimer un groupe haute disponibilité. Mettre à jour chaque client pour se connecter à l'aide d'une autre adresse IP, par exemple l'adresse IP virtuelle d'un autre groupe haute disponibilité ou l'adresse IP configurée pour une interface lors de l'installation ou à l'aide de DHCP.

# **Étapes**

# 1. Sélectionnez **Configuration** > **Paramètres réseau** > **groupes haute disponibilité**.

La page groupes haute disponibilité s'affiche.

#### **High Availability Groups**

High availability (HA) groups allow multiple nodes to participate in an active-backup group. HA groups maintain virtual IP addresses on the active node and switch to a backup node automatically if a node fails.

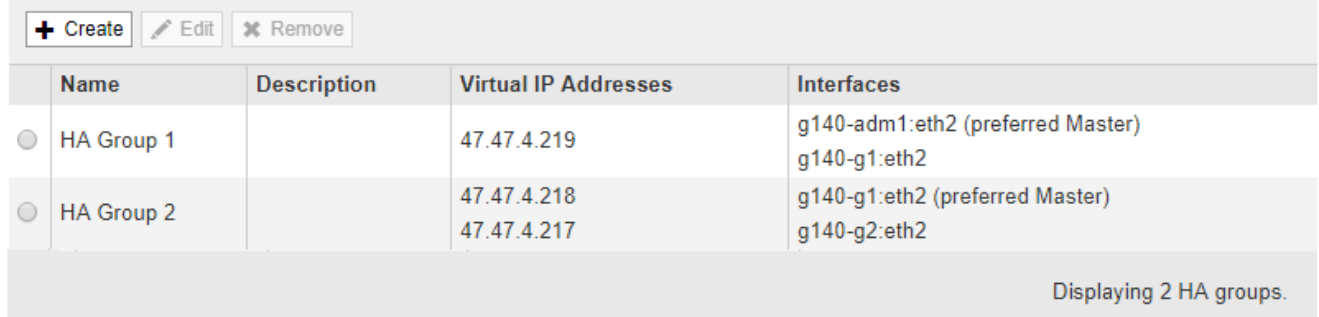

2. Sélectionnez le groupe HA que vous souhaitez supprimer, puis cliquez sur **Supprimer**.

L'avertissement Supprimer le groupe haute disponibilité s'affiche.

# A Warning

Delete High Availability Group

Are you sure you want to delete High Availability Group 'HA group 1'?

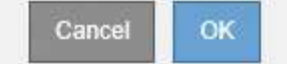

3. Cliquez sur **OK**.

Le groupe haute disponibilité est supprimé.

# <span id="page-30-0"></span>**Configuration des noms de domaine de terminaux API S3**

Pour prendre en charge les demandes de type hébergement virtuel S3, vous devez utiliser Grid Manager pour configurer la liste des noms de domaine de points de terminaison auxquels les clients S3 se connectent.

# **Ce dont vous avez besoin**

- Vous devez être connecté à Grid Manager à l'aide d'un navigateur pris en charge.
- Vous devez disposer d'autorisations d'accès spécifiques.
- Vous devez avoir confirmé qu'une mise à niveau de la grille n'est pas en cours.

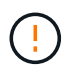

Ne modifiez pas la configuration du nom de domaine lorsqu'une mise à niveau de la grille est en cours.

# **Description de la tâche**

Pour permettre aux clients d'utiliser les noms de domaine de terminaux S3, vous devez effectuer toutes les tâches suivantes :

- Utilisez le Gestionnaire de grille pour ajouter les noms de domaine de points de terminaison S3 au système StorageGRID.
- Vérifiez que le certificat utilisé par le client pour les connexions HTTPS à StorageGRID est signé pour tous les noms de domaine requis par le client.

Par exemple, si le noeud final est s3. company. com, Vous devez vous assurer que le certificat utilisé pour les connexions HTTPS inclut le s3.company.com Nom de l'alternative (SAN) de l'objet générique du noeud final et du noeud final : \*.s3.company.com.

• Configurez le serveur DNS utilisé par le client. Inclure les enregistrements DNS pour les adresses IP utilisées par les clients pour établir des connexions et s'assurer que les enregistrements référencent tous les noms de domaine de point final requis, y compris les noms de caractères génériques.

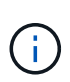

Les clients peuvent se connecter à StorageGRID à l'aide de l'adresse IP d'un nœud de passerelle, d'un nœud d'administration ou d'un nœud de stockage, ou en se connectant à l'adresse IP virtuelle d'un groupe haute disponibilité. Vous devez comprendre comment les applications client se connectent à la grille pour inclure les adresses IP correctes dans les enregistrements DNS.

Le certificat utilisé par un client pour les connexions HTTPS dépend de la façon dont le client se connecte à la grille :

• Si un client se connecte à l'aide du service Load Balancer, il utilise le certificat pour un noeud final spécifique de l'équilibreur de charge.

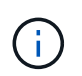

Chaque noeud final de l'équilibreur de charge possède son propre certificat et chaque noeud final peut être configuré pour reconnaître différents noms de domaine de point final.

• Si le client se connecte à un nœud de stockage ou au service CLB sur un nœud de passerelle, le client utilise un certificat de serveur personnalisé de grille qui a été mis à jour pour inclure tous les noms de domaine de noeud final requis.

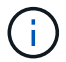

Le service CLB est obsolète.

## **Étapes**

1. Sélectionnez **Configuration** > **Paramètres réseau** > **noms de domaine**.

La page noms de domaine de point final s'affiche.

**Endpoint Domain Names** 

#### Virtual Hosted-Style Requests

Enable support of S3 virtual hosted-style requests by specifying API endpoint domain names. Support is disabled if this list is empty. Examples: s3.example.com, s3.example.co.uk, s3-east.example.com

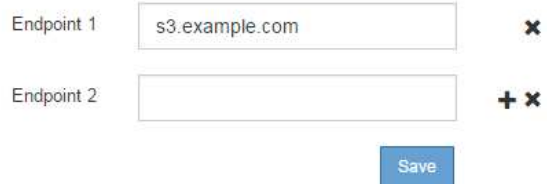

2. À l'aide de l'icône (+) pour ajouter des champs supplémentaires, entrez la liste des noms de domaine de points de terminaison de l'API S3 dans les champs **Endpoint**.

Si cette liste est vide, la prise en charge des demandes de type hébergement virtuel S3 est désactivée.

- 3. Cliquez sur **Enregistrer**.
- 4. Assurez-vous que les certificats de serveur utilisés par les clients correspondent aux noms de domaine de noeud final requis.
	- Pour les clients qui utilisent le service Load Balancer, mettez à jour le certificat associé au noeud final Load Balancer auquel le client se connecte.
	- Pour les clients qui se connectent directement aux nœuds de stockage ou qui utilisent le service CLB sur les nœuds de passerelle, mettez à jour le certificat de serveur personnalisé pour la grille.

5. Ajoutez les enregistrements DNS requis pour vous assurer que les demandes de nom de domaine de point final peuvent être résolues.

# **Résultat**

Maintenant, lorsque les clients utilisent le noeud final bucket.s3.company.com, Le serveur DNS résout le noeud final correct et le certificat authentifie le noeud final comme prévu.

# **Informations associées**

["Utilisation de S3"](https://docs.netapp.com/fr-fr/storagegrid-115/s3/index.html)

["Affichage des adresses IP"](https://docs.netapp.com/fr-fr/storagegrid-115/admin/viewing-ip-addresses.html)

["Création d'un groupe haute disponibilité"](#page-21-0)

["Configuration d'un certificat de serveur personnalisé pour les connexions au nœud de stockage ou au service](https://docs.netapp.com/fr-fr/storagegrid-115/admin/configuring-custom-server-certificate-for-storage-node-or-clb.html) [CLB"](https://docs.netapp.com/fr-fr/storagegrid-115/admin/configuring-custom-server-certificate-for-storage-node-or-clb.html)

["Configuration des terminaux d'équilibrage de charge"](#page-6-1)

# <span id="page-32-0"></span>**Activation du protocole HTTP pour les communications client**

Par défaut, les applications clientes utilisent le protocole réseau HTTPS pour toutes les connexions aux nœuds de stockage ou au service CLB obsolète sur les nœuds de passerelle. Vous pouvez éventuellement activer HTTP pour ces connexions, par exemple lors du test d'une grille autre que la production.

# **Ce dont vous avez besoin**

- Vous devez être connecté à Grid Manager à l'aide d'un navigateur pris en charge.
- Vous devez disposer d'autorisations d'accès spécifiques.

# **Description de la tâche**

Cette tâche doit être effectuée uniquement si les clients S3 et Swift doivent établir des connexions HTTP directement vers les nœuds de stockage ou vers le service CLB obsolète sur les nœuds de passerelle.

Il n'est pas nécessaire d'effectuer cette tâche pour les clients qui utilisent uniquement des connexions HTTPS ou pour les clients qui se connectent au service Load Balancer (parce que vous pouvez configurer chaque noeud final Load Balancer pour utiliser HTTP ou HTTPS). Pour plus d'informations, reportez-vous aux informations sur la configuration des noeuds finaux de l'équilibreur de charge.

Voir ["Résumé : adresses IP et ports pour les connexions client"](#page-2-1) Pour découvrir les ports que les clients S3 et Swift utilisent lors de la connexion aux nœuds de stockage ou au service CLB obsolète via HTTP ou HTTPS

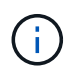

Soyez prudent lorsque vous activez HTTP pour une grille de production car les requêtes seront envoyées de manière non chiffrée.

# **Étapes**

- 1. Sélectionnez **Configuration** > **Paramètres système** > **Options de grille**.
- 2. Dans la section Options réseau, cochez la case **Activer la connexion HTTP**.

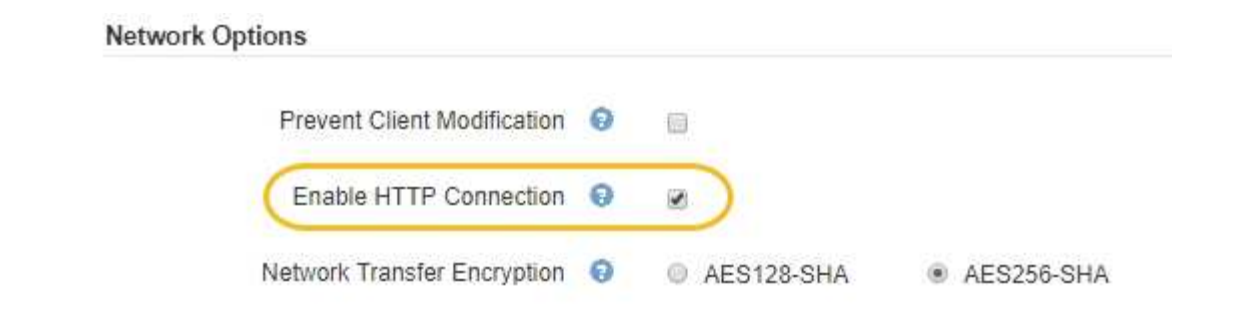

3. Cliquez sur **Enregistrer**.

## **Informations associées**

["Configuration des terminaux d'équilibrage de charge"](#page-6-1)

["Utilisation de S3"](https://docs.netapp.com/fr-fr/storagegrid-115/s3/index.html)

## ["Utiliser Swift"](https://docs.netapp.com/fr-fr/storagegrid-115/swift/index.html)

# <span id="page-33-0"></span>**Contrôle des opérations client autorisées**

Vous pouvez sélectionner l'option empêcher la grille de modification du client pour refuser des opérations client HTTP spécifiques.

## **Ce dont vous avez besoin**

- Vous devez être connecté à Grid Manager à l'aide d'un navigateur pris en charge.
- Vous devez disposer d'autorisations d'accès spécifiques.

## **Description de la tâche**

Empêcher la modification du client est un paramètre à l'échelle du système. Lorsque l'option empêcher la modification du client est sélectionnée, les demandes suivantes sont refusées :

## • **API REST S3**

- Supprimer les demandes de compartiment
- Toute demande de modification des données d'un objet existant, des métadonnées définies par l'utilisateur ou du balisage d'objets S3

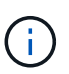

Ce paramètre ne s'applique pas aux compartiments avec la gestion des versions activée. Le contrôle de version empêche déjà les modifications des données d'objet, des métadonnées définies par l'utilisateur et du balisage d'objets.

## • **API REST Swift**

- Supprimer les demandes de conteneur
- Demande de modifier tout objet existant. Par exemple, les opérations suivantes sont refusées : remplacement, suppression, mise à jour des métadonnées, etc.

# **Étapes**

1. Sélectionnez **Configuration** > **Paramètres système** > **Options de grille**.

2. Dans la section Options réseau, cochez la case **empêcher la modification du client**.

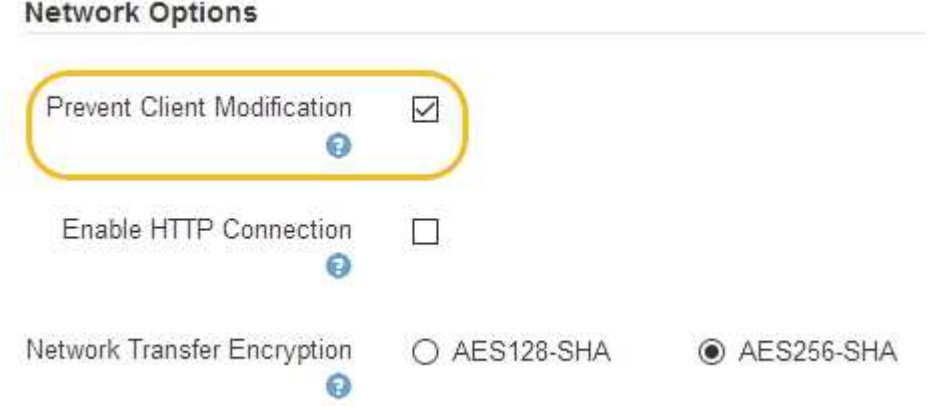

3. Cliquez sur **Enregistrer**.

# **Informations sur le copyright**

Copyright © 2024 NetApp, Inc. Tous droits réservés. Imprimé aux États-Unis. Aucune partie de ce document protégé par copyright ne peut être reproduite sous quelque forme que ce soit ou selon quelque méthode que ce soit (graphique, électronique ou mécanique, notamment par photocopie, enregistrement ou stockage dans un système de récupération électronique) sans l'autorisation écrite préalable du détenteur du droit de copyright.

Les logiciels dérivés des éléments NetApp protégés par copyright sont soumis à la licence et à l'avis de nonresponsabilité suivants :

CE LOGICIEL EST FOURNI PAR NETAPP « EN L'ÉTAT » ET SANS GARANTIES EXPRESSES OU TACITES, Y COMPRIS LES GARANTIES TACITES DE QUALITÉ MARCHANDE ET D'ADÉQUATION À UN USAGE PARTICULIER, QUI SONT EXCLUES PAR LES PRÉSENTES. EN AUCUN CAS NETAPP NE SERA TENU POUR RESPONSABLE DE DOMMAGES DIRECTS, INDIRECTS, ACCESSOIRES, PARTICULIERS OU EXEMPLAIRES (Y COMPRIS L'ACHAT DE BIENS ET DE SERVICES DE SUBSTITUTION, LA PERTE DE JOUISSANCE, DE DONNÉES OU DE PROFITS, OU L'INTERRUPTION D'ACTIVITÉ), QUELLES QU'EN SOIENT LA CAUSE ET LA DOCTRINE DE RESPONSABILITÉ, QU'IL S'AGISSE DE RESPONSABILITÉ CONTRACTUELLE, STRICTE OU DÉLICTUELLE (Y COMPRIS LA NÉGLIGENCE OU AUTRE) DÉCOULANT DE L'UTILISATION DE CE LOGICIEL, MÊME SI LA SOCIÉTÉ A ÉTÉ INFORMÉE DE LA POSSIBILITÉ DE TELS DOMMAGES.

NetApp se réserve le droit de modifier les produits décrits dans le présent document à tout moment et sans préavis. NetApp décline toute responsabilité découlant de l'utilisation des produits décrits dans le présent document, sauf accord explicite écrit de NetApp. L'utilisation ou l'achat de ce produit ne concède pas de licence dans le cadre de droits de brevet, de droits de marque commerciale ou de tout autre droit de propriété intellectuelle de NetApp.

Le produit décrit dans ce manuel peut être protégé par un ou plusieurs brevets américains, étrangers ou par une demande en attente.

LÉGENDE DE RESTRICTION DES DROITS : L'utilisation, la duplication ou la divulgation par le gouvernement sont sujettes aux restrictions énoncées dans le sous-paragraphe (b)(3) de la clause Rights in Technical Data-Noncommercial Items du DFARS 252.227-7013 (février 2014) et du FAR 52.227-19 (décembre 2007).

Les données contenues dans les présentes se rapportent à un produit et/ou service commercial (tel que défini par la clause FAR 2.101). Il s'agit de données propriétaires de NetApp, Inc. Toutes les données techniques et tous les logiciels fournis par NetApp en vertu du présent Accord sont à caractère commercial et ont été exclusivement développés à l'aide de fonds privés. Le gouvernement des États-Unis dispose d'une licence limitée irrévocable, non exclusive, non cessible, non transférable et mondiale. Cette licence lui permet d'utiliser uniquement les données relatives au contrat du gouvernement des États-Unis d'après lequel les données lui ont été fournies ou celles qui sont nécessaires à son exécution. Sauf dispositions contraires énoncées dans les présentes, l'utilisation, la divulgation, la reproduction, la modification, l'exécution, l'affichage des données sont interdits sans avoir obtenu le consentement écrit préalable de NetApp, Inc. Les droits de licences du Département de la Défense du gouvernement des États-Unis se limitent aux droits identifiés par la clause 252.227-7015(b) du DFARS (février 2014).

## **Informations sur les marques commerciales**

NETAPP, le logo NETAPP et les marques citées sur le site<http://www.netapp.com/TM>sont des marques déposées ou des marques commerciales de NetApp, Inc. Les autres noms de marques et de produits sont des marques commerciales de leurs propriétaires respectifs.